# <span id="page-0-0"></span>**Manuale di servizio di Dell™ Vostro™ 1720**

[Operazioni con il computer](file:///C:/data/systems/vos1720/it/SM/work.htm#work) [Aggiunta e sostituzione di componenti](file:///C:/data/systems/vos1720/it/SM/parts.htm#parts) **[Specifiche](file:///C:/data/systems/vos1720/it/SM/specs.htm#specs) [Diagnostica](file:///C:/data/systems/vos1720/it/SM/diags.htm#diags)** [Programma di configurazione del sistema](file:///C:/data/systems/vos1720/it/SM/bios.htm#bios)

## **Messaggi di N.B., Attenzione e Avvertenza**

**N.B.:** un messaggio di N.B. indica informazioni importanti che contribuiscono a migliorare l'utilizzo del computer.

**AVVERTENZA: un messaggio di AVVERTENZA indica un danno potenziale all'hardware o la perdita di dati se le istruzioni non vengono seguite.** 

**ATTENZIONE: un messaggio di ATTENZIONE indica un rischio di danni alla proprietà, lesioni personali o morte.** 

Se il computer acquistato è un Dell™ Serie n, gli eventuali riferimenti riportati nel presente documento per i sistemi operativi Microsoft® Windows® non sono applicabili.

**Le informazioni contenute nel presente documento sono soggette a modifiche senza preavviso. © 2009 Dell Inc. Tutti i diritti riservati.**

È severamente vietata la riproduzione del presente materiale, con qualsiasi strumento, senza l'autorizzazione scritta di Dell Inc.

Marchi commerciali utilizzati il nuesto documento: Dell, il logo DELL, Vostro, TravelLine, Nuesto, Nuesto, Nuesto, Nuesto, Nuesto, Nuesto, Nuesto, Nuesto, Nuesto, Nuesto, Nuesto, Nuesto, Nuesto, Nuesto, Nuesto, Nuesto, Nue

Altri marchi e nomi commerciali possono essere utilizzati in questo documento sia inferimento ale propriecta di tali in archi e nomi che ai prodotti<br>stessi. Dell Inc. nega qualsiasi partecipazione di proprietà relativa a m

**Maggio 2009 Rev. A00**

#### **Programma di configurazione del sistema Manuale di servizio di Dell™ Vostro™ 1720**

- [Accesso al programma di configurazione del sistema](#page-1-0)
- $\bullet$  [Menu <F12>](#page-1-1)

# <span id="page-1-0"></span>**Accesso al programma di configurazione del sistema**

Premere <F2> per accedere al programma di configurazione del sistema e modificare le impostazioni definibili dall'utente. Se si verificano problemi nell'accedere<br>al programma di configurazione mediante questo tasto, riavv

#### <span id="page-1-1"></span>**Menu <F12>**

Premere <F12> quando viene visualizzato il logo Dell per attivare un menu per la sequenza di avvio temporanea con l'elenco delle periferiche di avvio valide<br>per il computer. Le periferiche nel menu di avvio variano in base

- l Disco rigido interno l Unità CD/DVD/CD-RW
- 
- 
- ı NIC integrato<br>ı Impostazione BIOS<br>ı Diagnostica (avvia il programma di diagnostica PSA, Pre-boot System Assessment)

Questo menu è utile per eseguire l'avvio da una particolare periferica o per attivare la diagnostica del computer. L'uso del menu di avvio non cambia l'ordine di avvio memorizzato nel BIOS.

#### **Diagnostica**

**Manuale di servizio di Dell™ Vostro™ 1720**

- [Indicatori di stato delle periferiche](#page-2-0)
- [Codici di errore dei LED](#page-2-1)
- [Codici dell'indicatore pulsante di accensione](#page-3-0)

# <span id="page-2-0"></span>**Indicatori di stato delle periferiche**

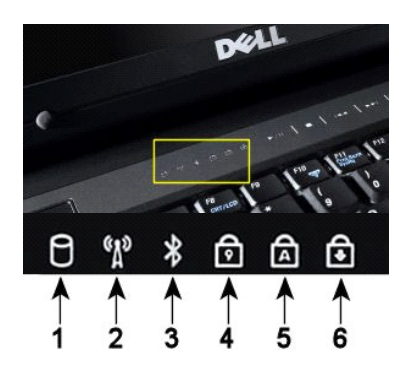

**1**: si accende quando il computer legge o scrive dati sul disco rigido. **N.B.:** per evitare la perdita di dati, non spegnere mai il computer mentre l'**indicatore del disco rigido** lampeggia. **2**: si accende quando la rete senza fili è attivata. **3**: si accende quando una scheda con tecnologia senza fili Bluetooth® viene attivata. **N.B.:** poiché la scheda con tecnologia senza fili Bluetooth è una funzione opzionale, l'indicatore si accende solo se insieme al computer è stata ordinata la scheda. Per maggiori informazioni, consultare la documentazione fornita con la scheda. Per disattivare solo la funzionalità della tecnologia senza fili Bluetooth, fare clic con il pulsante destro del mouse sull'icona nella barra delle applicazioni e selezionare **Disable Bluetooth Radio** (Disabilita radio Bluetooth). **4**: si accende quando il tastierino numerico è attivato. **5**: l'indicatore si accende quando si attiva la funzione di blocco delle maiuscole. **6**: si accende quando la funzione Bloc Scorr è attiva.

Indicatori di stato delle periferiche presenti al centro del coperchio del cardine.

Se il computer è collegato a una presa elettrica, l'indicatore  $\overline{11}$  funziona nel modo seguente:

- l **Blu fisso**: è in corso la carica della batteria.
- l **Blu lampeggiante**: la batteria è quasi completamente carica.

Se il computer è alimentato a batteria, l'indicatore  $\overline{1}$  funziona nel modo seguente:

- l **Spento**: la batteria è sufficientemente carica, o il computer è spento.
- l **Arancione lampeggiante**: il livello di carica della batteria è basso. l **Arancione fisso**: la batteria è quasi scarica.
- 

# <span id="page-2-1"></span>**Codici di errore dei LED**

Se il computer non effettua il Power-on Self test (POST, Auto-test all'accensione) all'avvio, è opportuno svolgere alcune verifiche:

- 1. Verificare che l'indicatore di alimentazione del computer sia acceso.
- 2. Se l'indicatore di alimentazione non è acceso, verificare che il computer sia collegato a una presa elettrica. Rimuovere la <u>batterla</u>.<br>3. Se il computer è acceso ma non effettua il POST, verificare se gli indicatori de
- 

La tabella seguente mostra i possibili codici LED che possono essere visualizzati in una situazione di assenza di POST.

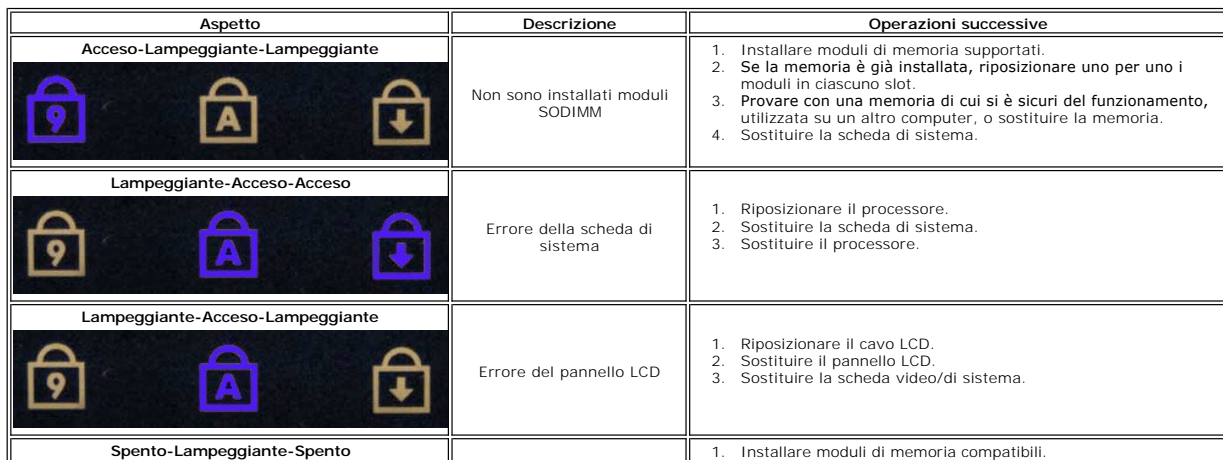

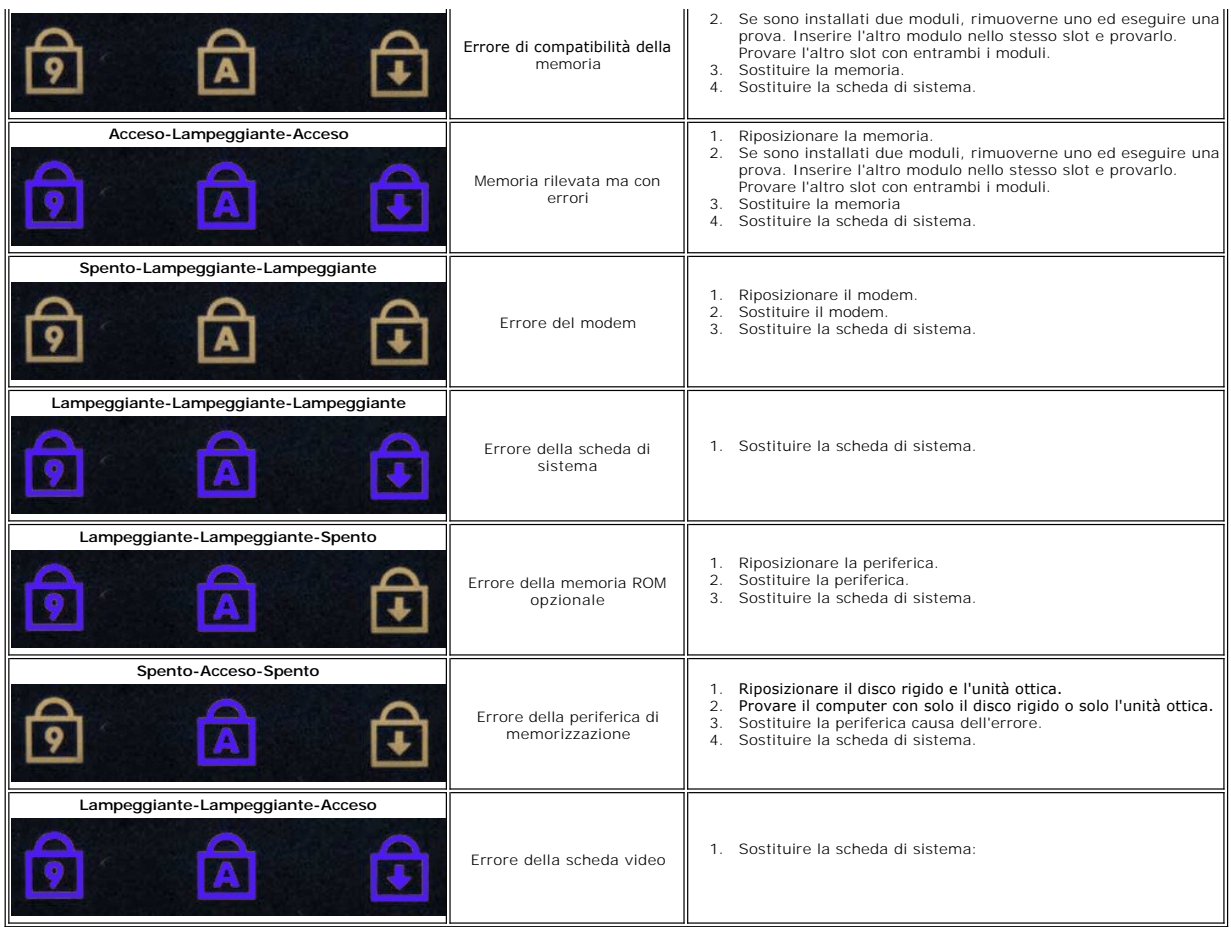

## <span id="page-3-0"></span>**Codici dell'indicatore pulsante di accensione**

Il LED di alimentazione presente nel pulsante di accensione nella parte anteriore del computer si illumina e lampeggia o rimane acceso per indicare cinque stati diversi:

- 
- 
- 
- 1 Spento: il sistema è disattivato (S5 oppure OFF meccanico; alimentazione c.a. non presente).<br>1 Ambra fisso: errore di sistema, ma alimentazione buona. Stato di funzionamento normale (S0).<br>1 Ambra lampeggiante: errore di
- 

## **Aggiunta e sostituzione di componenti Manuale di servizio di Dell™ Vostro™ 1720**

- **O** Batteria
- [Pannello di accesso](file:///C:/data/systems/vos1720/it/SM/td_apanl.htm#td_apanl)
- **O** [Disco rigido](file:///C:/data/systems/vos1720/it/SM/td_hdd.htm#td_hdd)
- **O** [Memoria](file:///C:/data/systems/vos1720/it/SM/td_mem.htm#td_mem)
- [Dissipatore di calore e processore](file:///C:/data/systems/vos1720/it/SM/td_proc.htm#td_proc)
- [Coperchio del cardine](file:///C:/data/systems/vos1720/it/SM/td_hcvr.htm#td_hcvr)
- **[Palm rest](file:///C:/data/systems/vos1720/it/SM/td_palm.htm#td_palm)**
- [Scheda di sistema](file:///C:/data/systems/vos1720/it/SM/td_sysbd.htm#td_sysbd)
- [Cornice dello schermo](file:///C:/data/systems/vos1720/it/SM/td_dbzl.htm#td_dbzl)
- [Videocamera](file:///C:/data/systems/vos1720/it/SM/td_dcam.htm#td_dcam)
- [Cardini del gruppo dello schermo](file:///C:/data/systems/vos1720/it/SM/td_dhng.htm#td_dhng)
- [Pulsantiere di alimentazione e multimediale](file:///C:/data/systems/vos1720/it/SM/td_bbrd.htm#td_bbrd)
- **O** [Batteria pulsante](file:///C:/data/systems/vos1720/it/SM/td_coin.htm#td_coin)
- **O** Unità ottica
- [Scheda di rete locale wireless \(WLAN\)](file:///C:/data/systems/vos1720/it/SM/td_wlan.htm#td_wlan)
- **O** Ventola
- [Scheda interna con tecnologia senza fili Bluetooth](file:///C:/data/systems/vos1720/it/SM/td_wpan.htm#td_wpan)<sup>®</sup>
- **O** [Tastiera](file:///C:/data/systems/vos1720/it/SM/td_key.htm#td_key)
- [Scheda USB/IEEE 1394](file:///C:/data/systems/vos1720/it/SM/td_usb.htm#td_usb)
- [Gruppo dello schermo](file:///C:/data/systems/vos1720/it/SM/td_dsply.htm#td_dsply)
	- [Invertitore dello schermo](file:///C:/data/systems/vos1720/it/SM/td_dinv.htm#td_dinv)
	- [Pannello dello schermo LCD](file:///C:/data/systems/vos1720/it/SM/td_dpnl.htm#td_dpnl)
- [Gruppo degli altoparlanti](file:///C:/data/systems/vos1720/it/SM/td_spkr.htm#td_spkr)

# **Specifiche**

**Manuale di servizio di Dell™ Vostro™ 1720**

#### **[Processore](#page-5-0)**

- **O** [Informazioni di sistema](#page-5-1)
- [ExpressCard™](#page-5-2)
- [Lettore di schede di memoria 8 in 1](#page-5-3)
- $\overline{\bullet}$  [Memoria](#page-5-4)
- 
- <u>[Porte e connettori](#page-5-5)</u>
- **O** [Comunicazioni](#page-6-2)
- [Video](#page-6-3)
- $\bullet$  [Audio](#page-6-4)

r

- **O** [Schermo](#page-6-0) **O** [Tastiera](#page-6-1)  $\bullet$  [Touchpad](#page-7-0) [Lettore di impronte digitali](#page-7-1) [Videocamera](#page-7-2) **O** [Batteria](#page-7-3) [Adattatore c.a.](#page-7-4) [Caratteristiche fisiche](#page-8-0) [Specifiche ambientali](#page-8-1)
- 

N.B.: le offerte variano da paese a paese. Per ulteriori informazioni sulla configurazione del computer, fare clic su Start V (o Start in Windows XP)<br>→Guid<mark>a in linea e supporto tecnico</mark>, quindi selezionare l'opzione per

<span id="page-5-5"></span><span id="page-5-4"></span><span id="page-5-3"></span><span id="page-5-2"></span><span id="page-5-1"></span><span id="page-5-0"></span>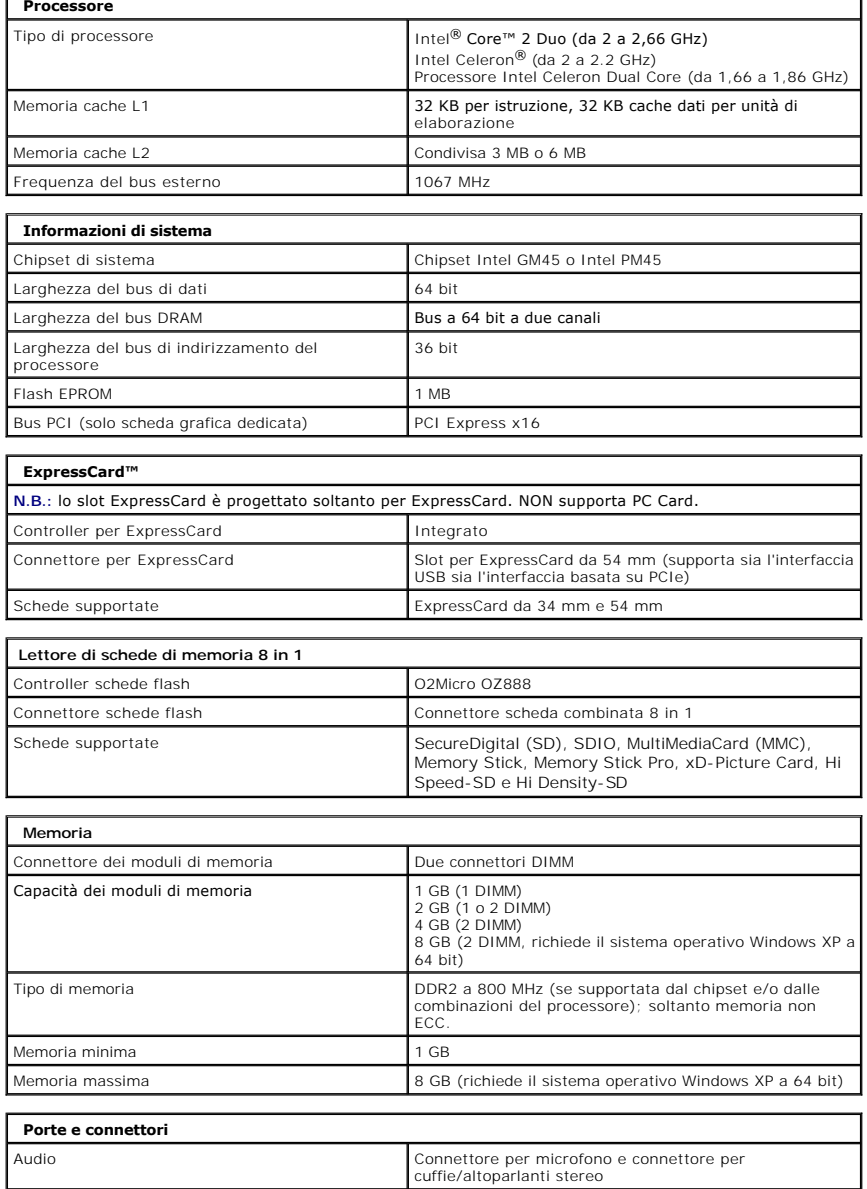

<span id="page-6-4"></span><span id="page-6-3"></span><span id="page-6-2"></span><span id="page-6-1"></span><span id="page-6-0"></span>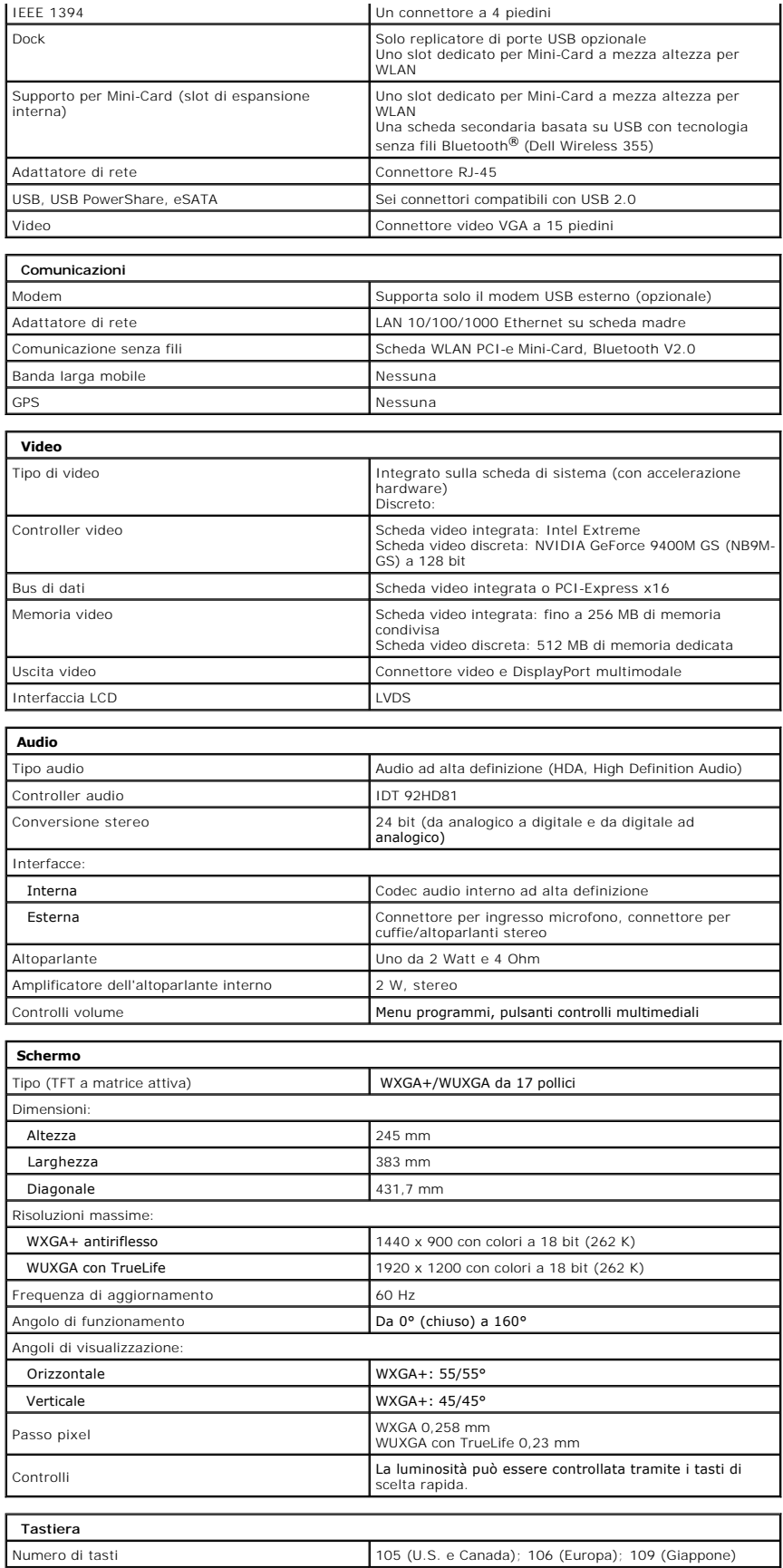

<span id="page-7-4"></span><span id="page-7-3"></span><span id="page-7-2"></span><span id="page-7-1"></span><span id="page-7-0"></span>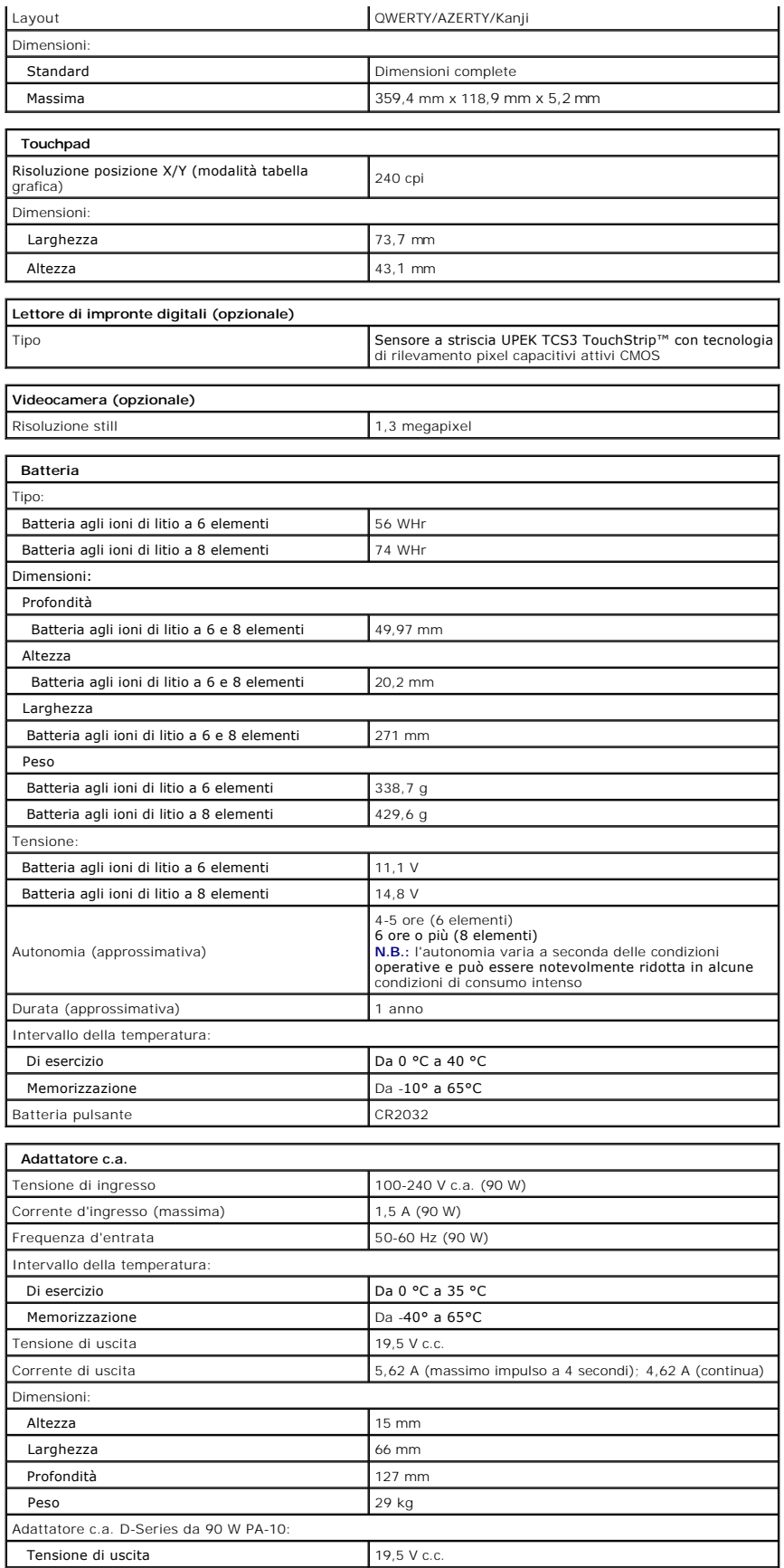

<span id="page-8-1"></span><span id="page-8-0"></span>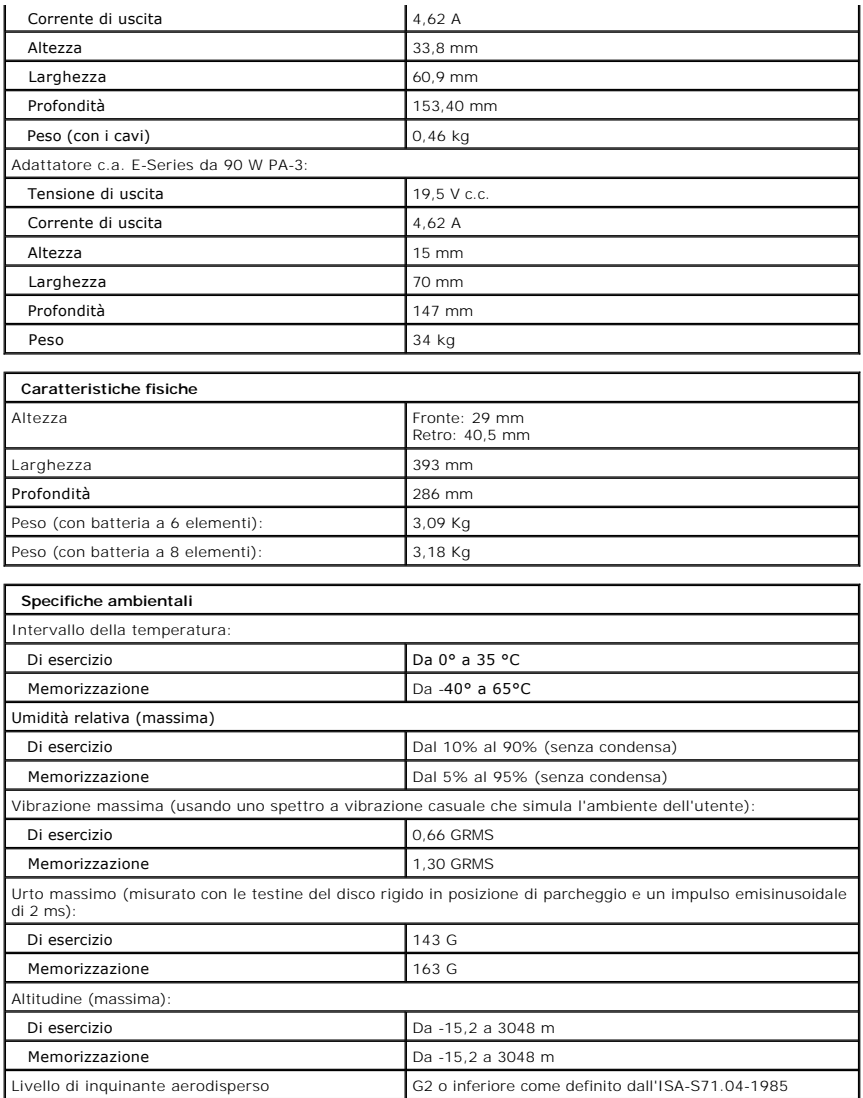

## **Pannello di accesso Manuale di servizio di Dell™ Vostro™ 1720**

AVVERTENZA: prima di effettuare interventi sui componenti interni, leggere le informazioni sulla sicurezza fornite con il computer. Per ulteriori<br>informazioni sulle protezioni ottimali, consultare l'home page sulla conform

## **Rimozione del pannello di accesso**

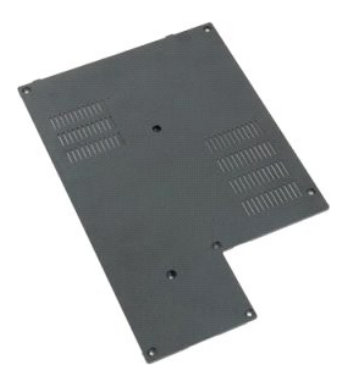

1. Seguire le procedure descritte in <u>Prima di effettuare interventi su componenti interni del computer</u>.<br>2. Rimuovere la <u>batteria</u> dal computer.

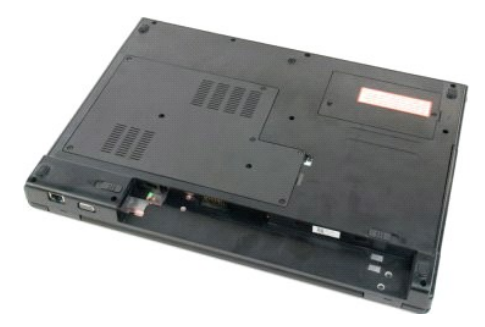

3. Rimuovere le otto viti dal pannello di accesso.

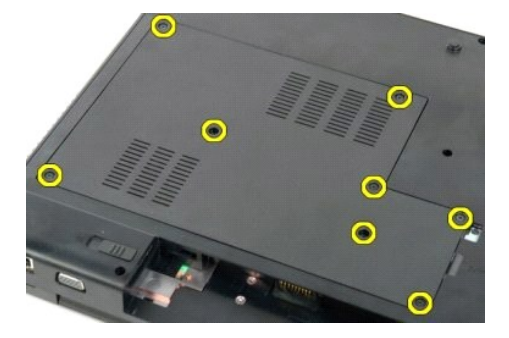

4. Sollevare il pannello di accesso dal bordo più vicino al centro del computer.

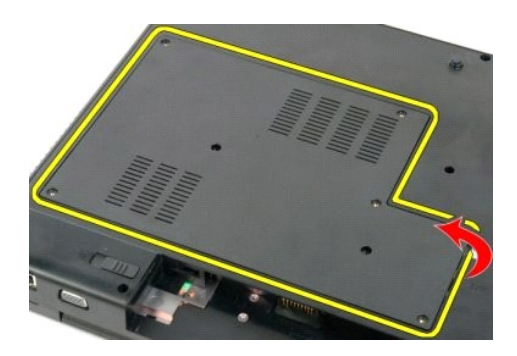

5. Rimuovere il pannello di accesso.

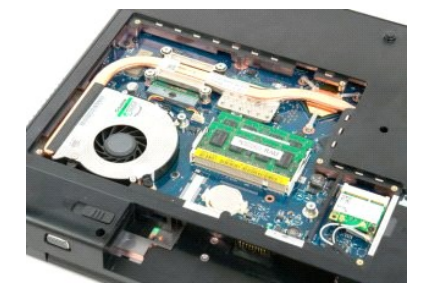

#### **Batteria Manuale di servizio di Dell™ Vostro™ 1720**

AVVERTENZA: prima di effettuare interventi sui componenti interni, leggere le informazioni sulla sicurezza fornite con il computer. Per ulteriori<br>informazioni sulle protezioni ottimali, consultare l'home page sulla conform

# **Rimozione della batteria**

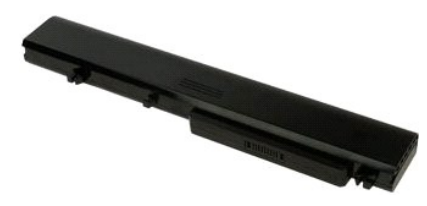

1. Seguire le procedure descritte in [Prima di effettuare interventi su componenti interni del computer](file:///C:/data/systems/vos1720/it/SM/work.htm#before).

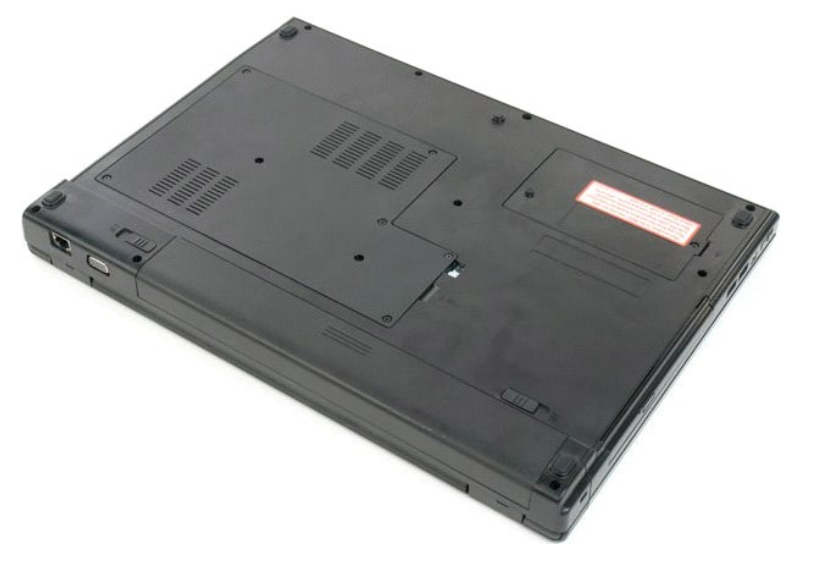

2. Sbloccare i dispositivi di blocco della batteria.

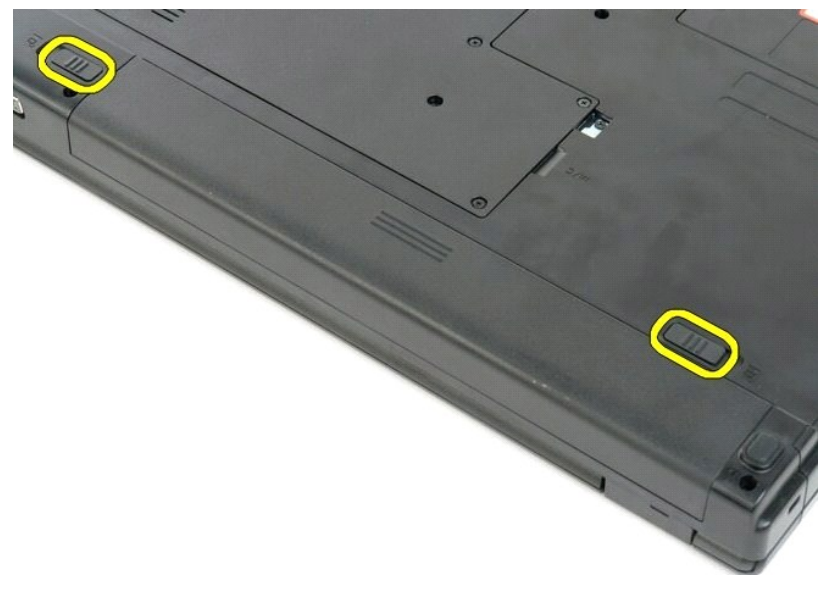

3. Far scorrere la batteria verso il retro del computer per rimuoverla.

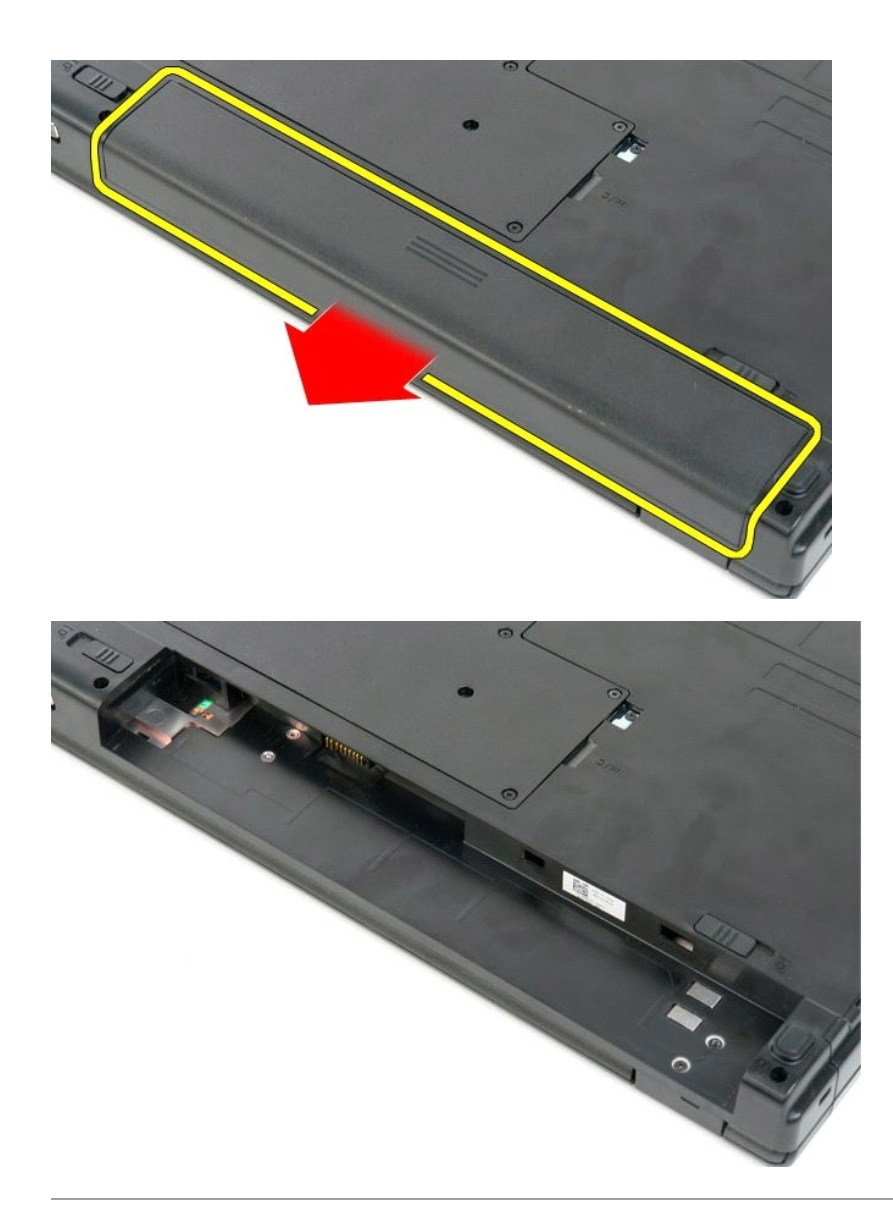

#### **Pulsantiere di alimentazione e multimediale Manuale di servizio di Dell™ Vostro™ 1720**

AVVERTENZA: prima di effettuare interventi sui componenti interni, leggere le informazioni sulla sicurezza fornite con il computer. Per ulteriori<br>informazioni sulle protezioni ottimali, consultare l'home page sulla conform

## **Rimozione delle pulsantiere di alimentazione e multimediale**

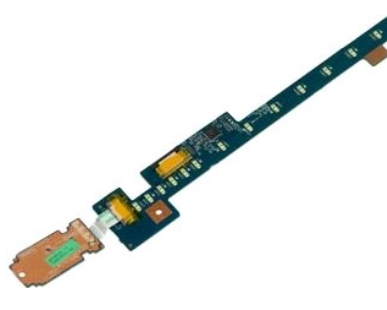

- 1. Seguire le procedure descritte in <u>Prima di effettuare interventi su componenti interni del computer</u>.<br>2. Rimuovere la <u>batteria</u> dal computer.<br>3. Rimuovere il <u>coperchio del cardine</u> dal computer.
- 

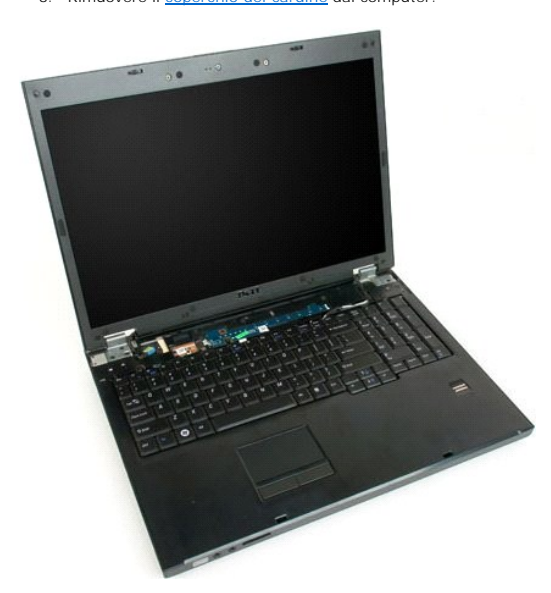

4. Rimuovere la vite che fissa la pulsantiera di alimentazione al computer.

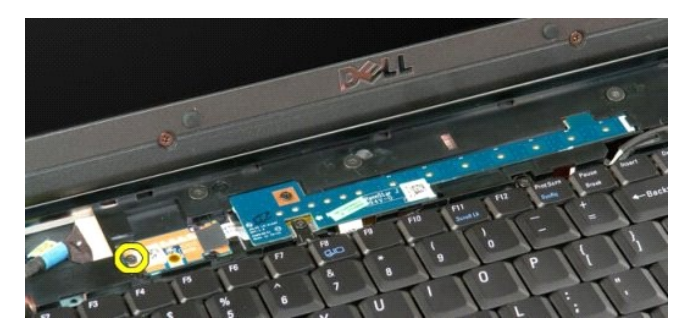

5. Far scorrere la pulsantiera di alimentazione verso destra.

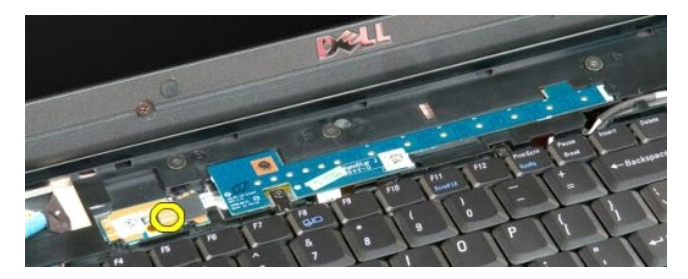

6. Rimuovere la vite che fissa la pulsantiera multimediale al computer.

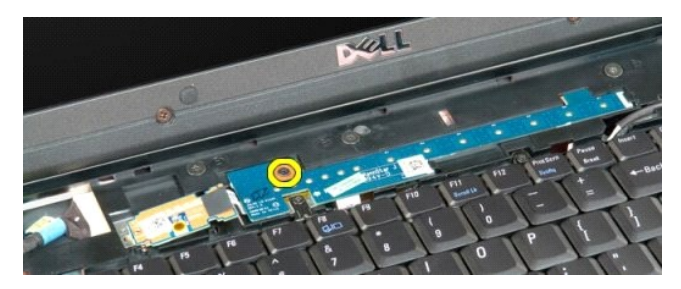

7. Far scorrere la pulsantiera multimediale verso sinistra.

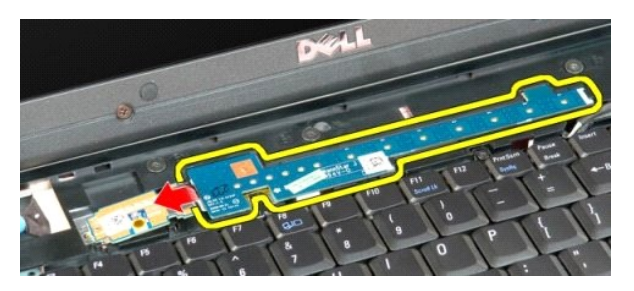

8. Capovolgere la pulsantiera multimediale sulla tastiera.

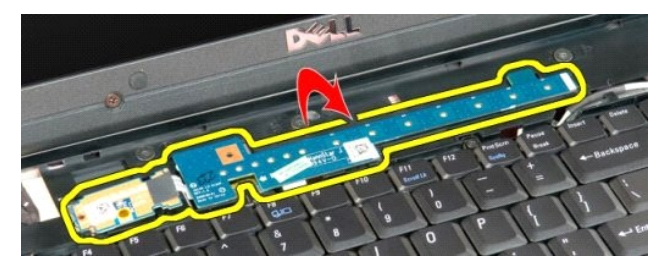

9. Scollegare il cavo dati dalla pulsantiera multimediale.

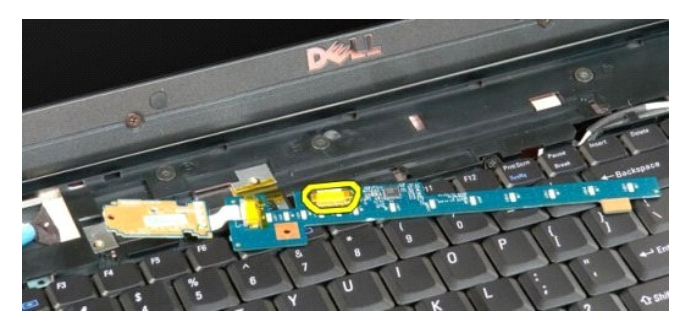

10. Rimuovere le due pulsantiere dal computer.

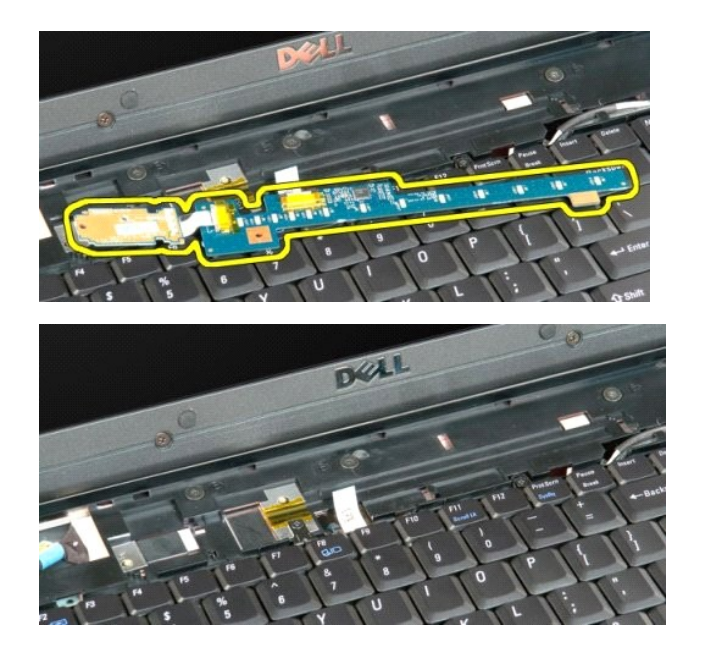

#### **Batteria pulsante Manuale di servizio di Dell™ Vostro™ 1720**

AVVERTENZA: prima di effettuare interventi sui componenti interni, leggere le informazioni sulla sicurezza fornite con il computer. Per ulteriori<br>informazioni sulle protezioni ottimali, consultare l'home page sulla conform

# **Rimozione della batteria pulsante**

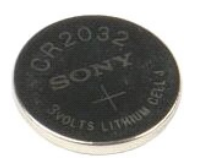

- 1. Seguire le procedure descritte in <u>Prima di effettuare interventi su componenti interni del computer</u>.<br>2. Rimuovere la <u>batteria</u> dal computer.<br>3. Rimuovere il <u>pannello di accesso</u> dal computer.
- 

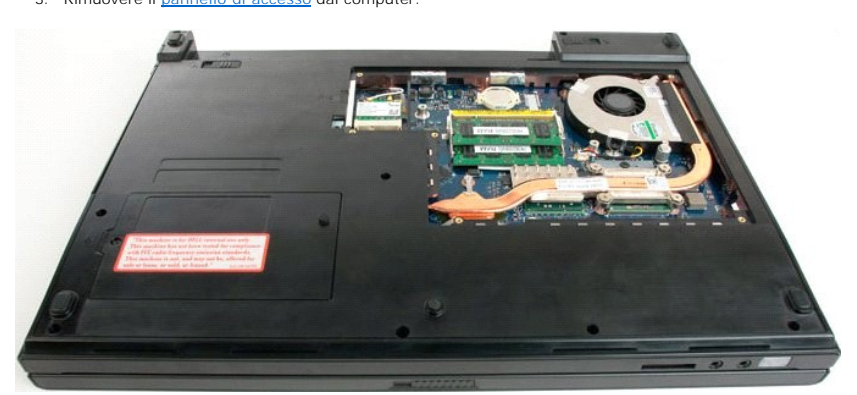

4. Inserire un graffietto nella fessura e sollevare delicatamente la batteria pulsante.

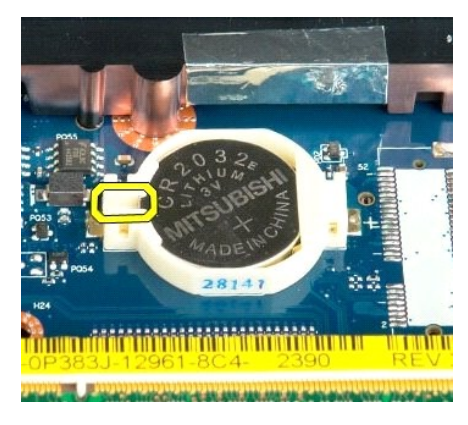

5. Rimuovere la batteria pulsante.

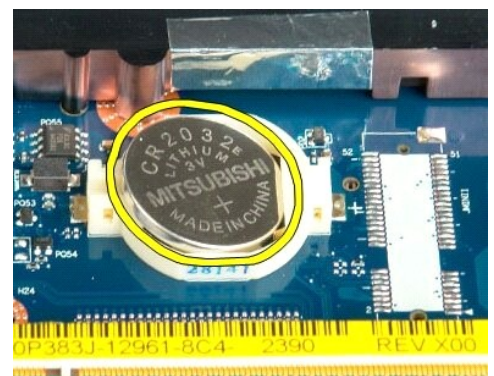

182 - Antio Humbort Holland Comm

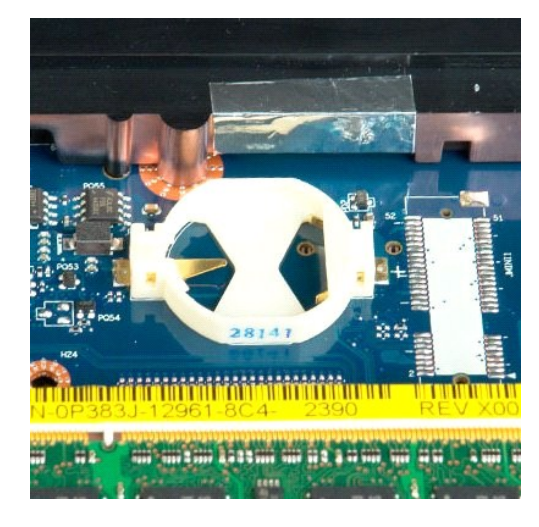

## **Cornice dello schermo Manuale di servizio di Dell™ Vostro™ 1720**

AVVERTENZA: prima di effettuare interventi sui componenti interni, leggere le informazioni sulla sicurezza fornite con il computer. Per ulteriori<br>informazioni sulle protezioni ottimali, consultare l'home page sulla conform

## **Rimozione della cornice dello schermo**

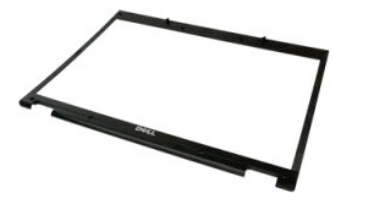

1. Seguire le procedure descritte in <u>Prima di effettuare interventi su componenti interni del computer</u>.<br>2. Rimuovere il <u>gruppo dello schermo</u> dal computer.

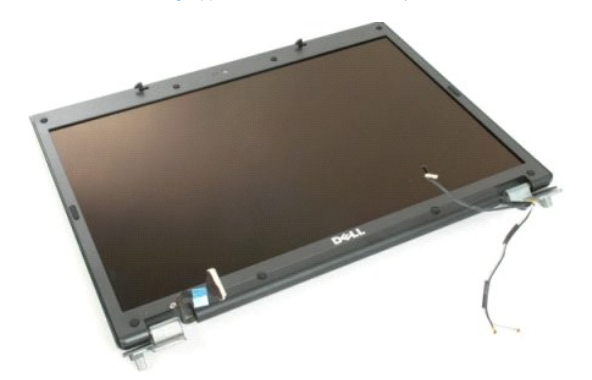

3. Rimuovere i coperchi in gomma delle otto viti dalla cornice dello schermo.

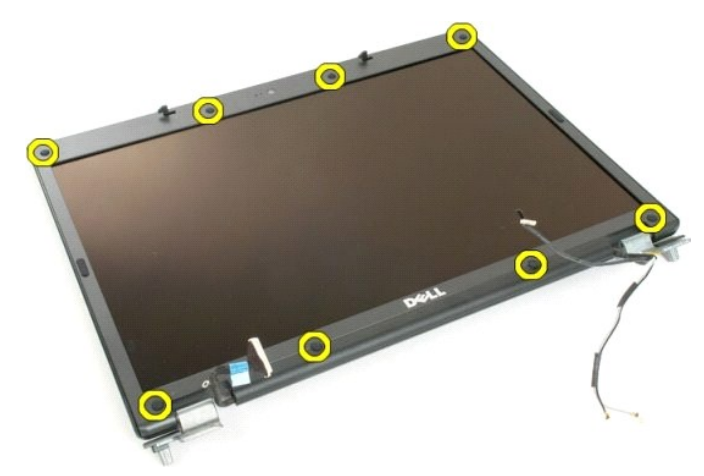

4. Rimuovere le otto viti che fissano la cornice al gruppo dello schermo.

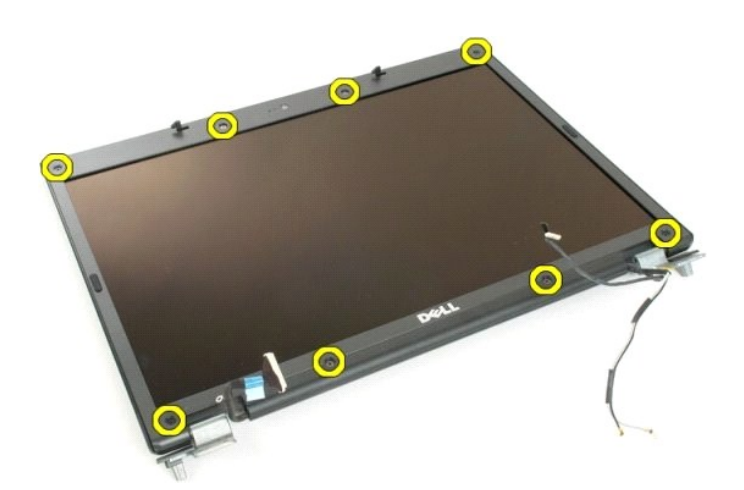

5. Rimuovere la cornice dal gruppo dello schermo.

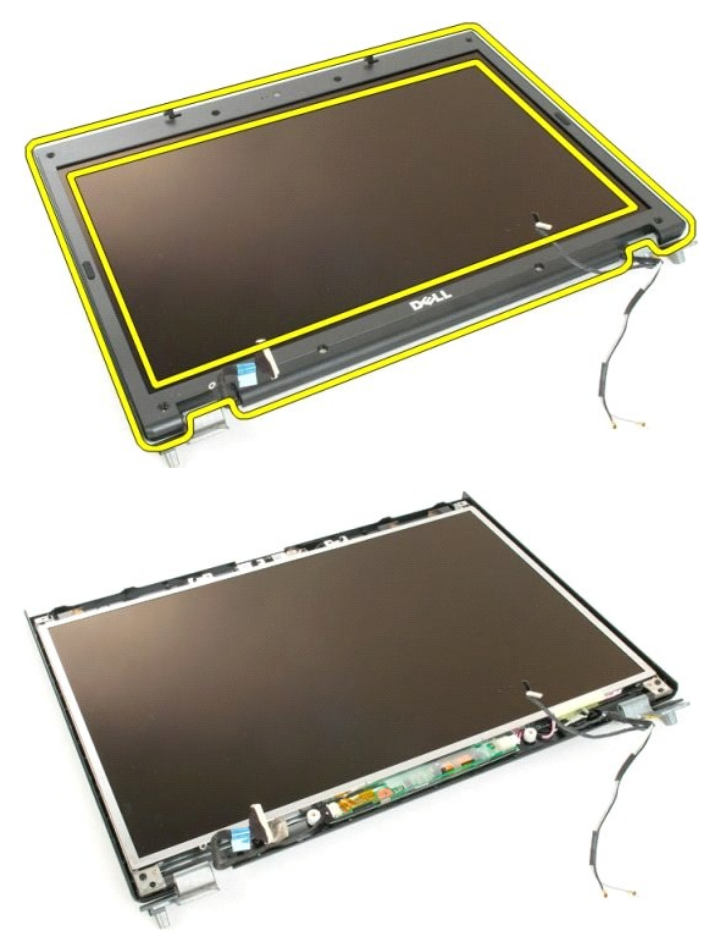

#### **Videocamera**

**Manuale di servizio di Dell™ Vostro™ 1720**

AVVERTENZA: prima di effettuare interventi sui componenti interni, leggere le informazioni sulla sicurezza fornite con il computer. Per ulteriori<br>informazioni sulle protezioni ottimali, consultare l'home page sulla conform

## **Rimozione della videocamera**

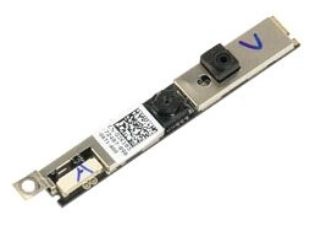

- 1. Seguire le procedure descritte in <u>Prima di effettuare interventi su componenti interni del computer</u>.<br>2. Rimuovere il <u>gruppo dello schermo</u> dal computer.<br>3. Rimuovere la <u>[cornice dello schermo](file:///C:/data/systems/vos1720/it/SM/td_dbzl.htm#td_dbzl)</u> dal gruppo dello
- 
- 

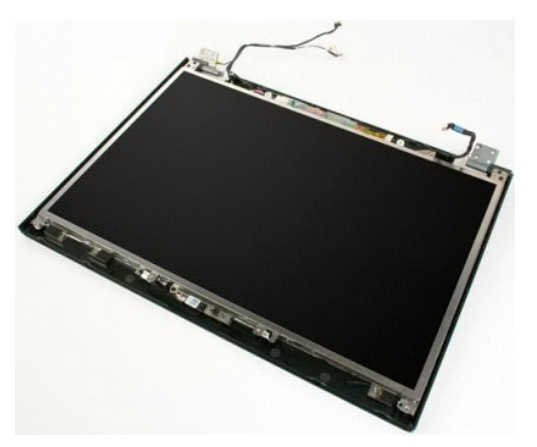

4. Rimuovere la vite che fissa la videocamera alla cornice dello schermo.

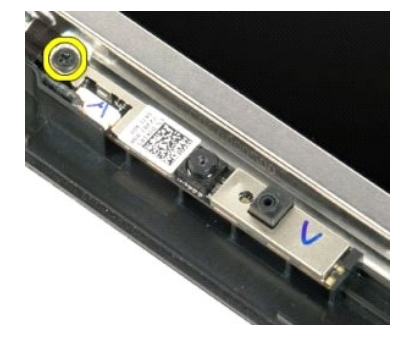

5. Sollevare la videocamera dalla staffa di contenimento.

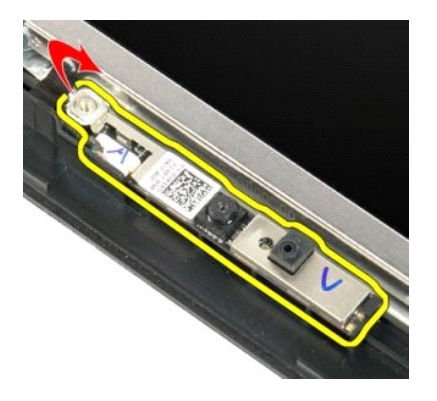

6. Scollegare il cavo dati della videocamera.

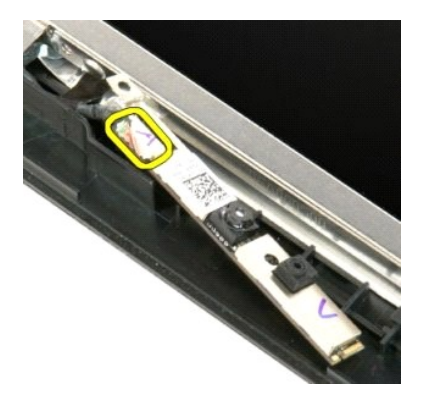

7. Rimuovere la videocamera dal gruppo dello schermo.

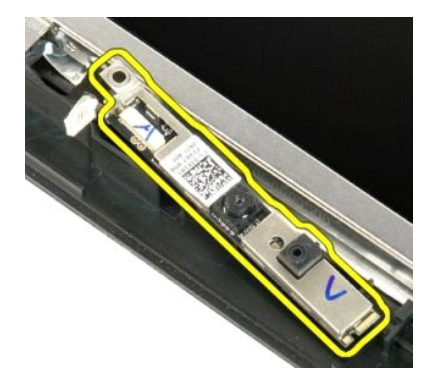

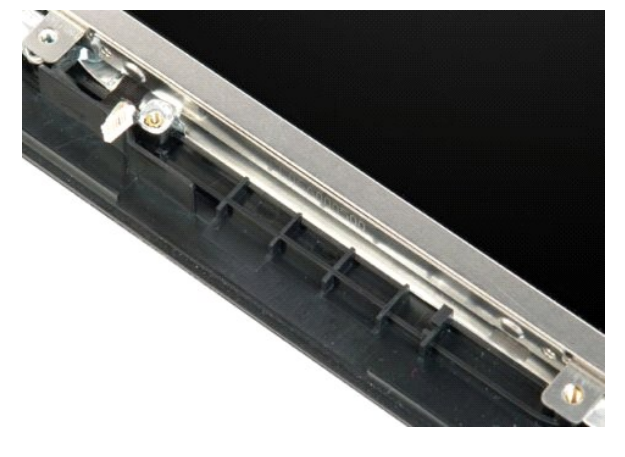

#### **Cardini del gruppo dello schermo Manuale di servizio di Dell™ Vostro™ 1720**

AVVERTENZA: prima di effettuare interventi sui componenti interni, leggere le informazioni sulla sicurezza fornite con il computer. Per ulteriori<br>informazioni sulle protezioni ottimali, consultare l'home page sulla conform

# **Rimozione dei cardini del gruppo dello schermo**

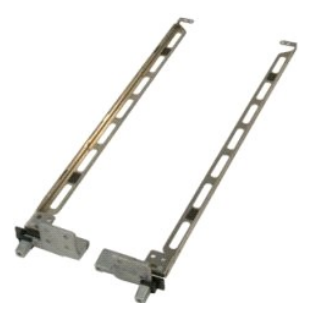

- 1. Seguire le procedure descritte in <u>Prima di effettuare interventi su componenti interni del computer.</u><br>2. Rimuovere il <u>gruppo dello schermo</u> dal computer.<br>3. Rimuovere il <u>comice dello schermo LCD</u> dal gruppo dello sch
- 
- 2. Rimuovere il <u>gruppo dello schermo</u> dal computer.<br>3. Rimuovere la <u>[cornice dello schermo](file:///C:/data/systems/vos1720/it/SM/td_dbzl.htm#td_dbzl)</u> dal gruppo dello schermo.<br>4. Rimuovere il <u>pannello dello schermo LCD</u> dal gruppo dello schermo.

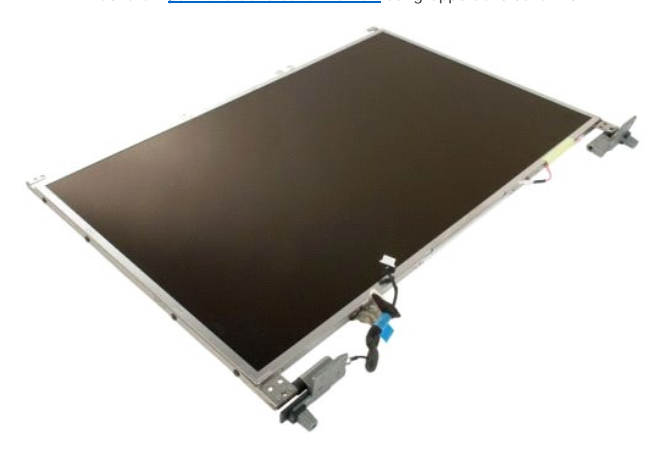

5. Rimuovere le otto viti che fissano i cardini al gruppo del pannello dello schermo.

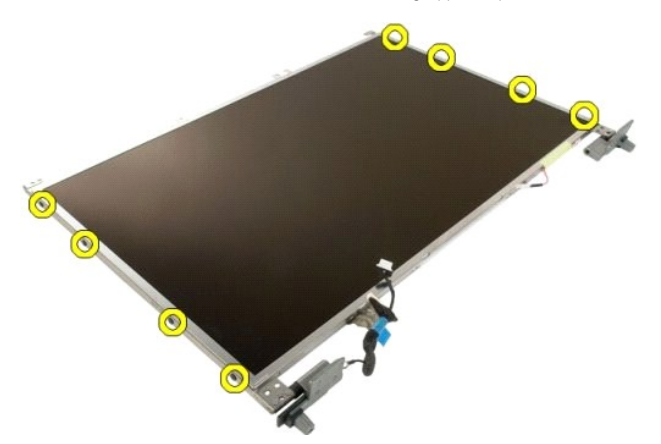

6. Far scorrere i cardini per allontanarli dal gruppo del pannello dello schermo.

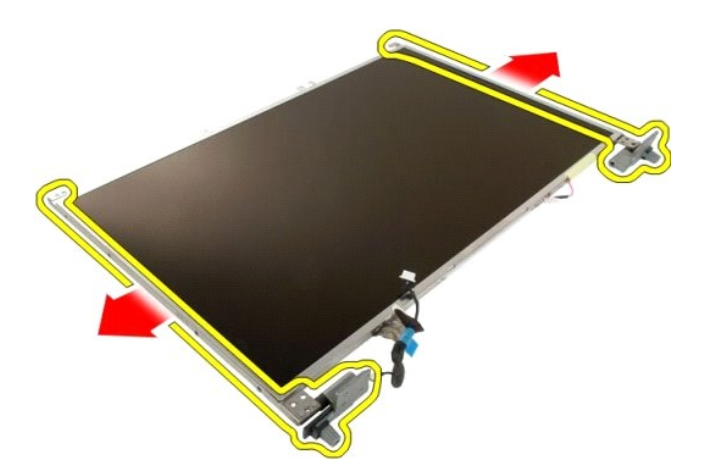

7. Rimuovere i cardini del pannello dello schermo dal gruppo del pannello dello schermo.

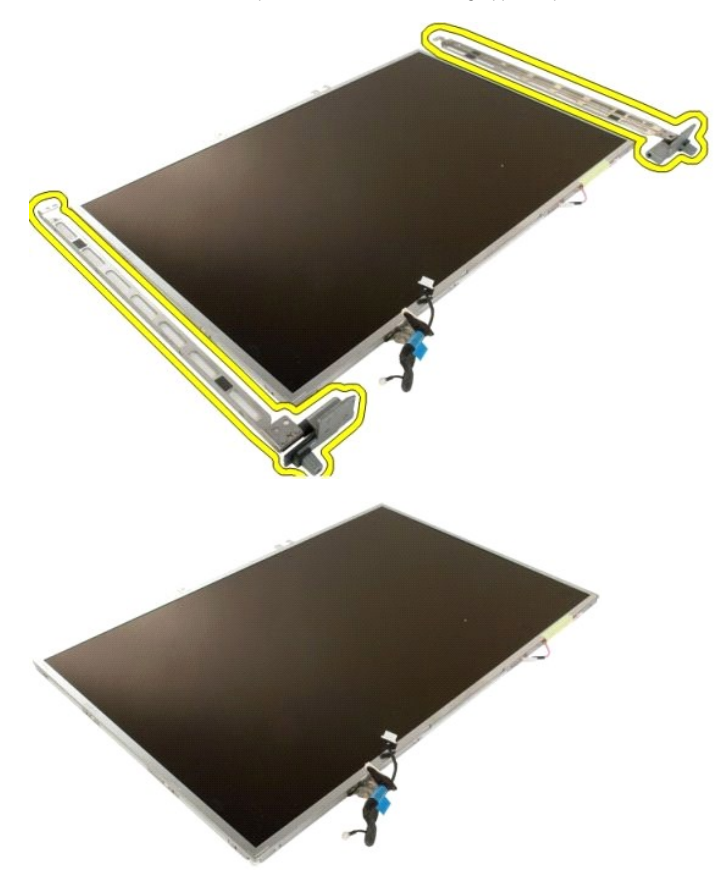

## **Invertitore dello schermo Manuale di servizio di Dell™ Vostro™ 1720**

AVVERTENZA: prima di effettuare interventi sui componenti interni, leggere le informazioni sulla sicurezza fornite con il computer. Per ulteriori<br>informazioni sulle protezioni ottimali, consultare l'home page sulla conform

## **Rimozione dell'invertitore dello schermo**

- 1. Seguire le procedure descritte in <u>Prima di effettuare interventi su componenti interni del computer</u>.<br>2. Rimuovere il <u>gruppo dello schermo</u> dal computer.
- 

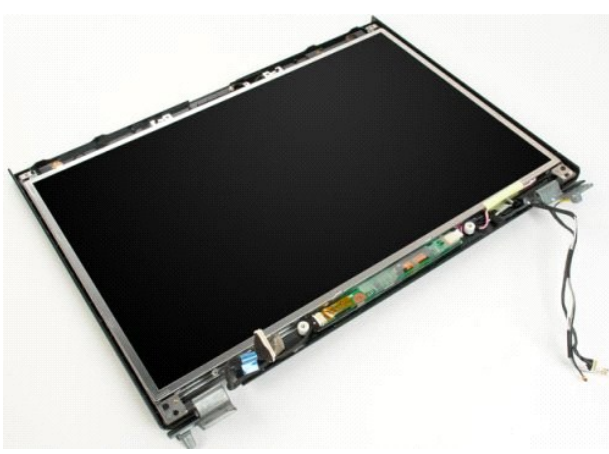

3. Scollegare il cavo dati dall'invertitore dello schermo.

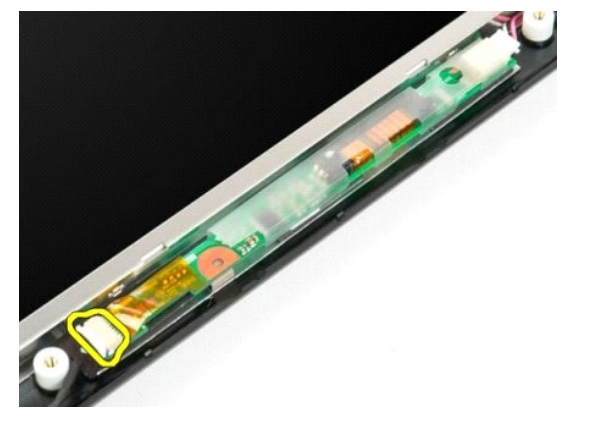

4. Scollegare il cavo di alimentazione dall'invertitore dello schermo.

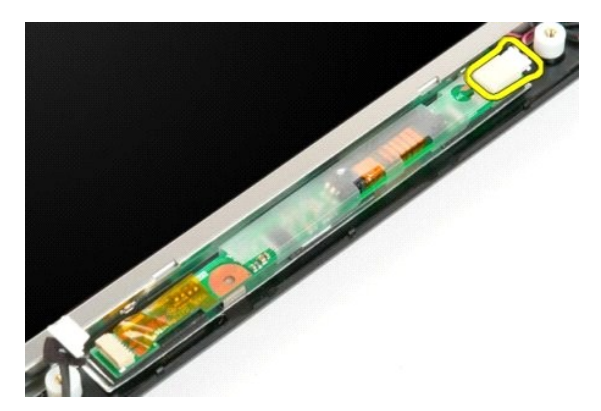

5. Rimuovere l'invertitore dal gruppo dello schermo.

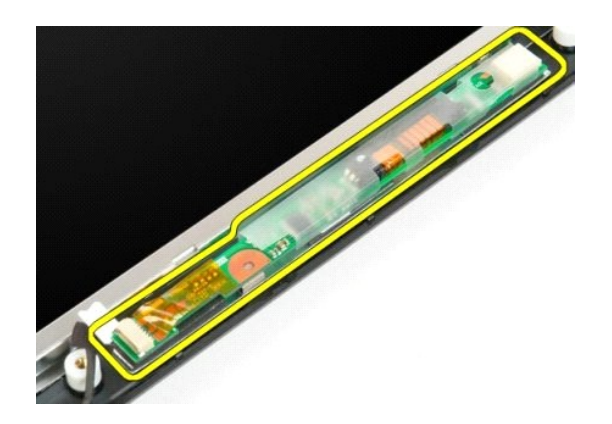

## **Pannello dello schermo LCD Manuale di servizio di Dell™ Vostro™ 1720**

AVVERTENZA: prima di effettuare interventi sui componenti interni, leggere le informazioni sulla sicurezza fornite con il computer. Per ulteriori<br>informazioni sulle protezioni ottimali, consultare l'home page sulla conform

# **Rimozione del pannello dello schermo LCD**

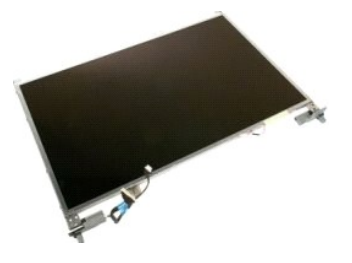

- 1. Seguire le procedure descritte in <u>Prima di effettuare interventi su componenti interni del computer</u>.<br>2. Rimuovere il <u>gruppo dello schermo</u> dal computer.<br>3. Rimuovere la <u>[cornice dello schermo](file:///C:/data/systems/vos1720/it/SM/td_dbzl.htm#td_dbzl)</u> dal gruppo dello
- 

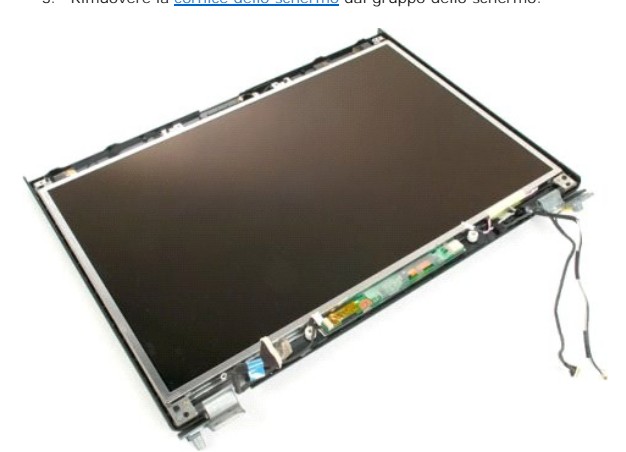

4. Rimuovere le due viti che fissano il pannello dello schermo LCD al gruppo dello schermo.

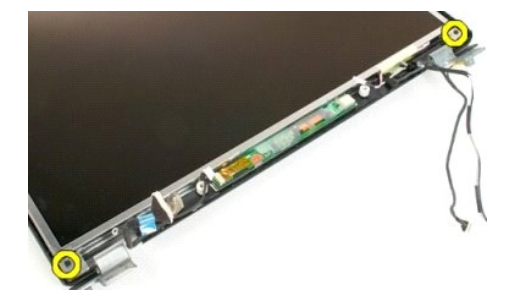

5. Rimuovere il pannello dello schermo LCD dal gruppo dello schermo.

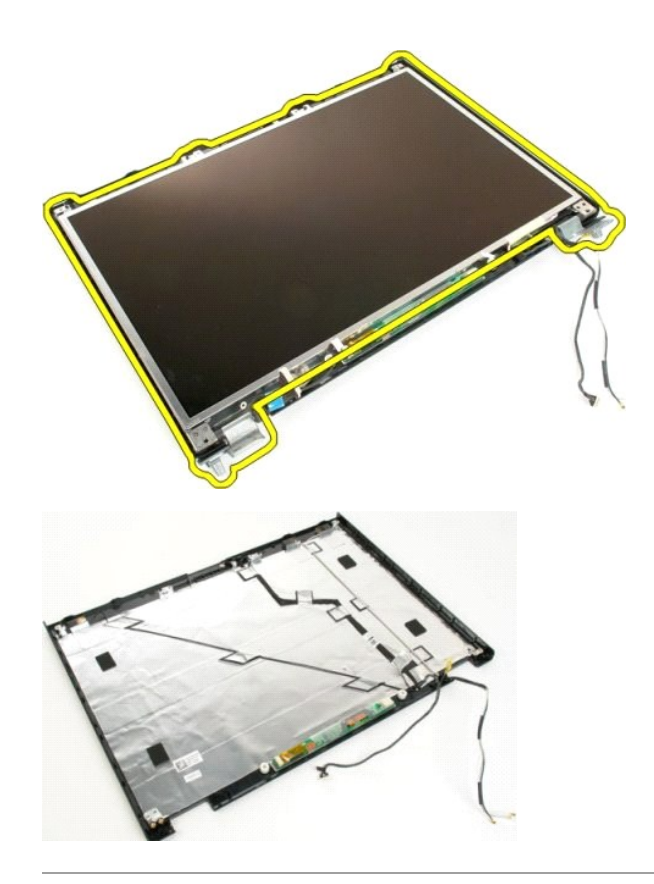

## **Gruppo dello schermo Manuale di servizio di Dell™ Vostro™ 1720**

AVVERTENZA: prima di effettuare interventi sui componenti interni, leggere le informazioni sulla sicurezza fornite con il computer. Per ulteriori<br>informazioni sulle protezioni ottimali, consultare l'home page sulla conform

# **Rimozione del gruppo dello schermo**

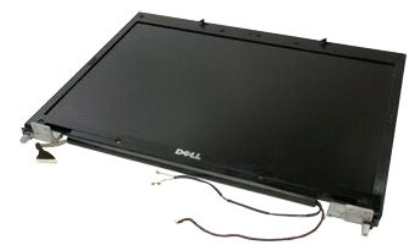

- 1. Seguire le procedure descritte in <u>Prima di effettuare interventi su componenti interni del computer</u>.<br>2. Rimuovere la <u>batteria</u> dal computer.<br>3. Rimuovere il <u>coperchio del cardine</u> dal computer.<br>4. Rimuovere la <u>tast</u>
- 
- 

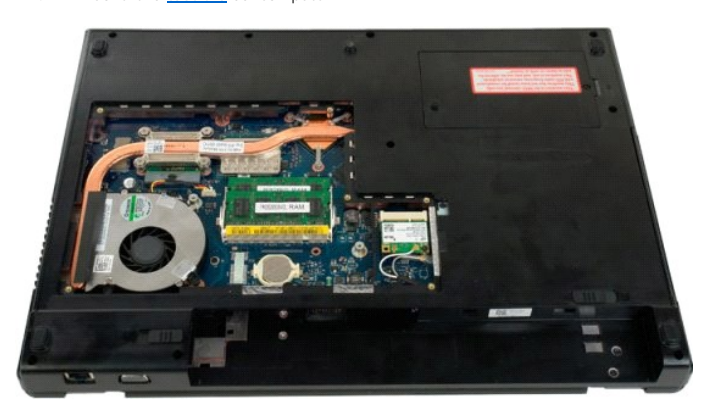

5. Scollegare i cavi dell'antenna dalla scheda WLAN.

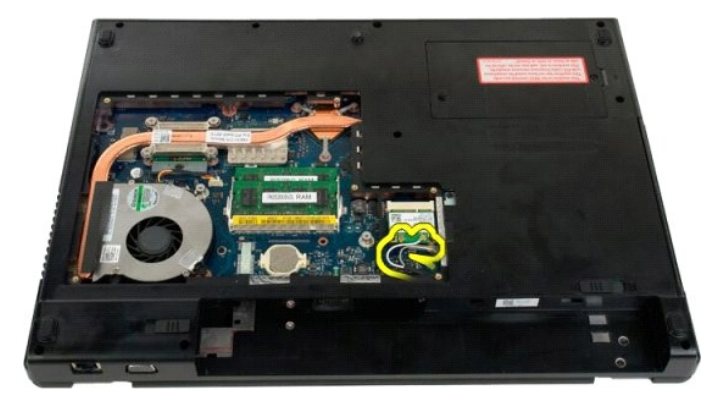

6. Rimuovere le tre viti che fissano il gruppo dello schermo al telaio del computer.

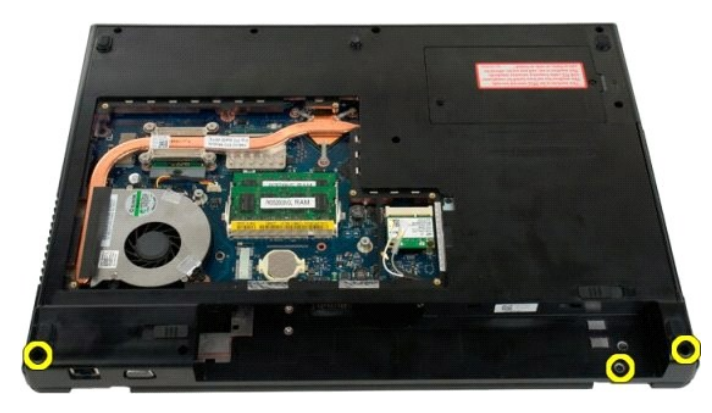

7. Scollegare il cavo dati della videocamera dalla scheda di sistema.

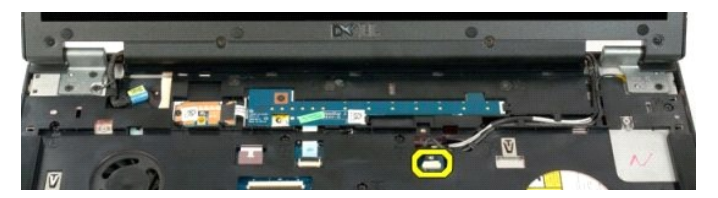

8. Rimuovere il cavo dati e i cavi dell'antenna dal palm rest.

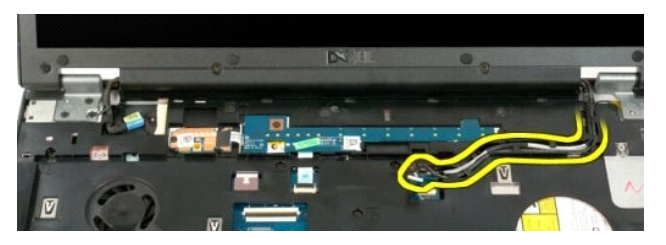

9. Scollegare il cavo dati dello schermo dalla scheda di sistema.

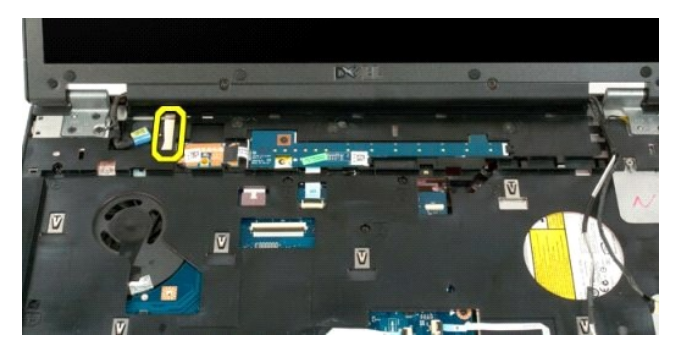

10. Rimuovere le quattro viti che fissano il gruppo dello schermo al telaio del computer.

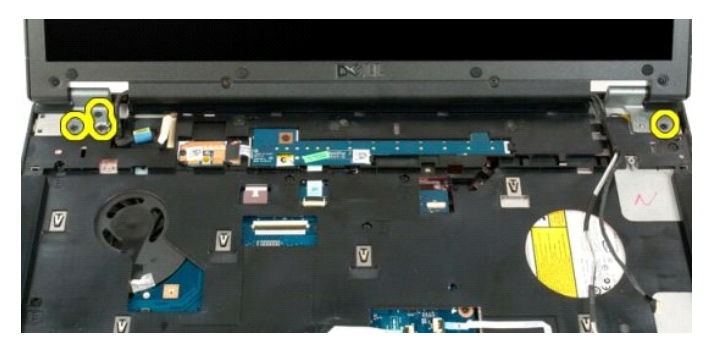

11. Sollevare il gruppo dello schermo tenendolo in verticale e rimuovere il gruppo dello schermo dal computer.

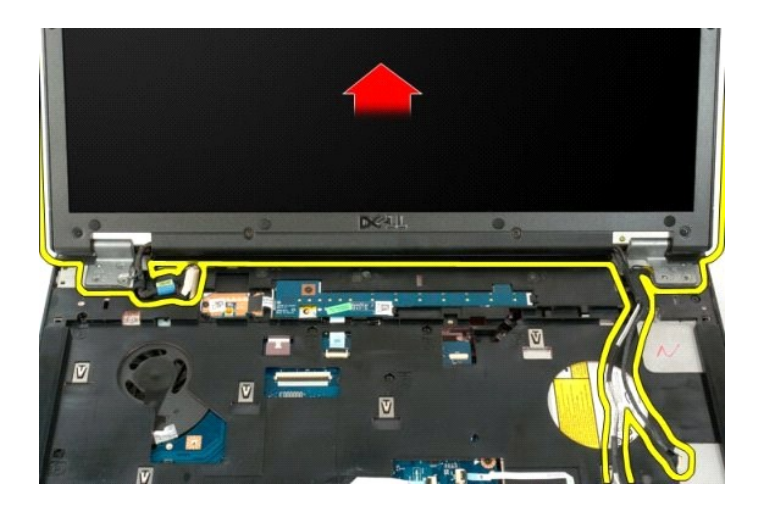

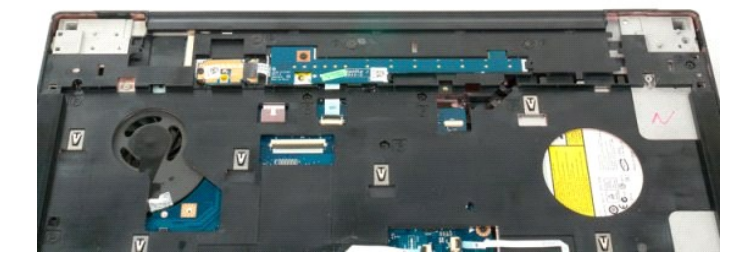

## **Ventola Manuale di servizio di Dell™ Vostro™ 1720**

AVVERTENZA: prima di effettuare interventi sui componenti interni, leggere le informazioni sulla sicurezza fornite con il computer. Per ulteriori<br>informazioni sulle protezioni ottimali, consultare l'home page sulla conform

## **Rimozione della ventola**

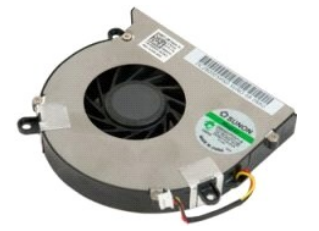

1. Seguire le procedure descritte in <u>Prima di effettuare interventi su componenti interni del computer</u>.<br>2. Rimuovere la <u>batteria</u> dal computer.<br>3. Rimuovere il <u>pannello di accesso</u> dal computer.

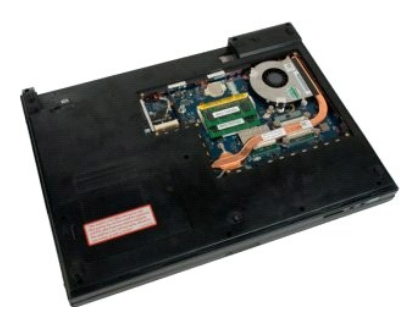

4. Scollegare il cavo della ventola dalla scheda di sistema.

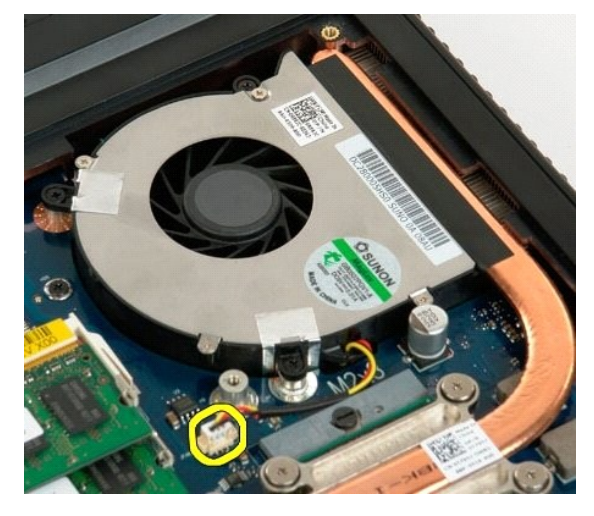

5. Rimuovere le tre viti della ventola.

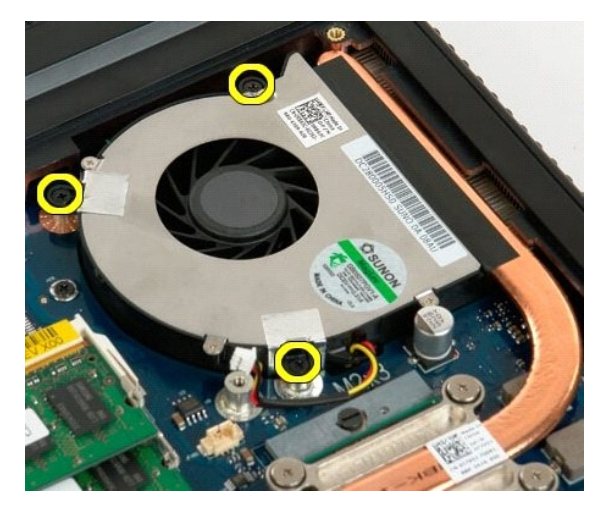

6. Sollevare la ventola ed estrarla dal computer.

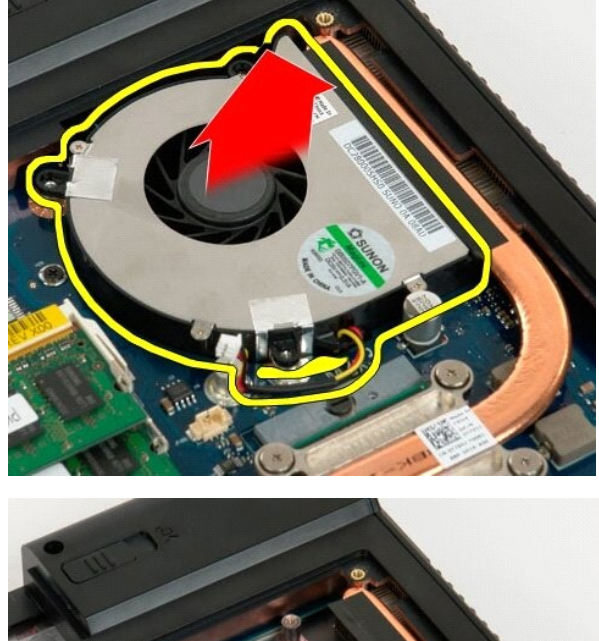

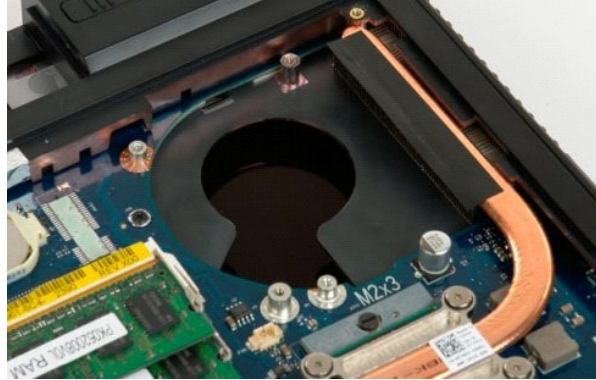

## **Coperchio del cardine Manuale di servizio di Dell™ Vostro™ 1720**

AVVERTENZA: prima di effettuare interventi sui componenti interni, leggere le informazioni sulla sicurezza fornite con il computer. Per ulteriori<br>informazioni sulle protezioni ottimali, consultare l'home page sulla conform

## **Rimozione del coperchio del cardine**

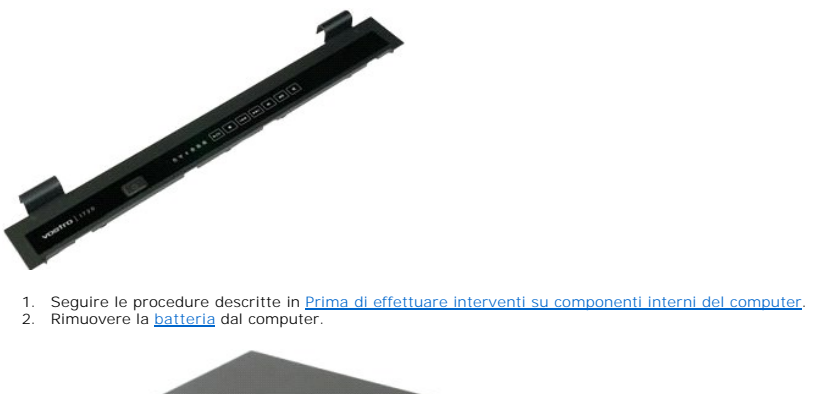

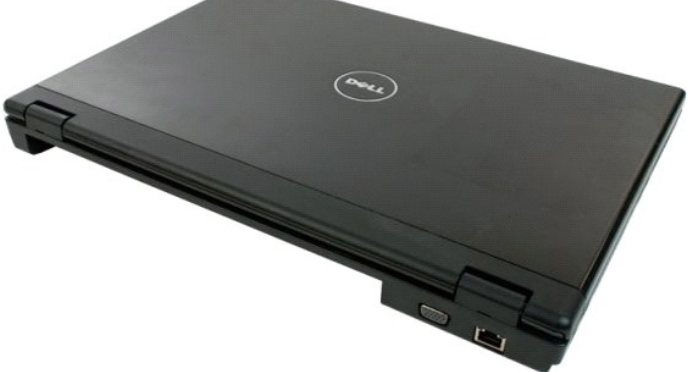

3. Utilizzare con delicatezza un graffietto in plastica per staccare il retro del coperchio del cardine dalla base del computer.

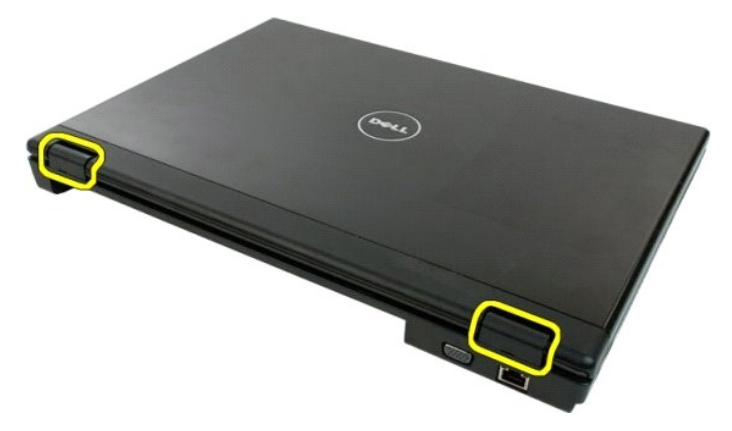

4. Partendo dal lato destro, separare il coperchio del cardine dalla base del computer.

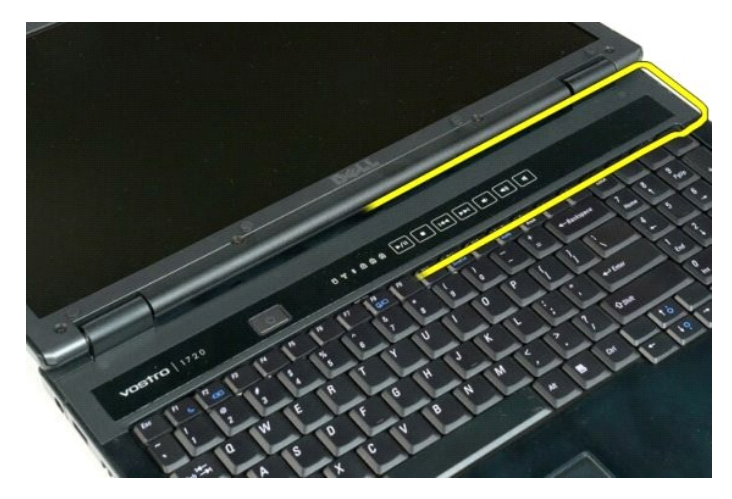

5. Continuare a separare il coperchio del cardine dal sistema da destra verso sinistra, quindi rimuoverlo.

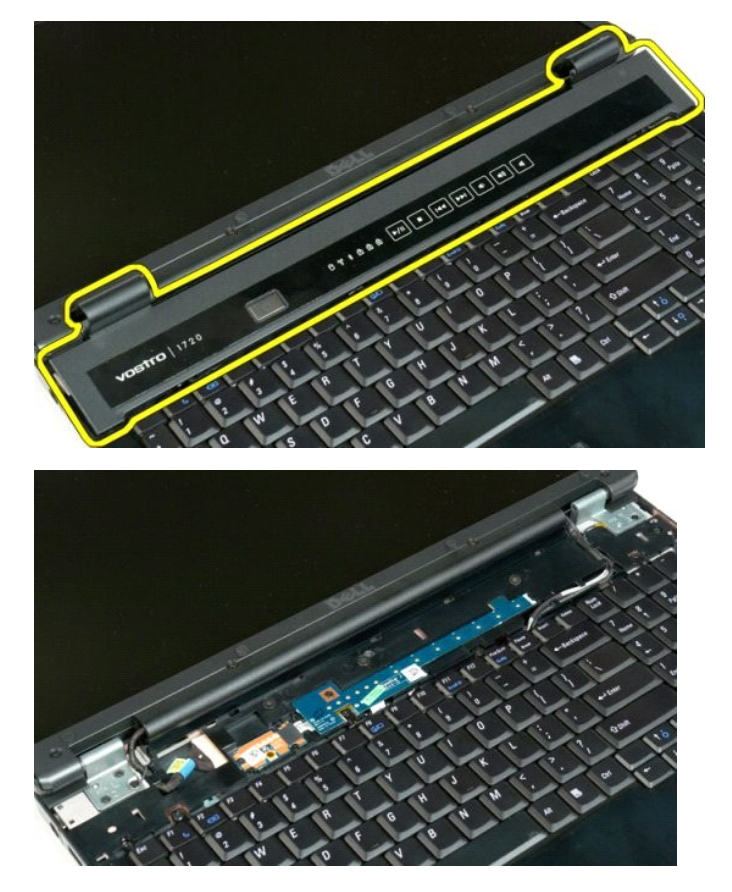

## **Disco rigido Manuale di servizio di Dell™ Vostro™ 1720**

AVVERTENZA: prima di effettuare interventi sui componenti interni, leggere le informazioni sulla sicurezza fornite con il computer. Per ulteriori<br>informazioni sulle protezioni ottimali, consultare l'home page sulla conform

# **Rimozione del disco rigido**

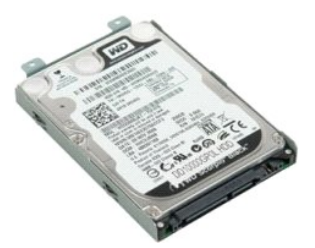

1. Seguire le procedure descritte in <u>Prima di effettuare interventi su componenti interni del computer</u>.<br>2. Rimuovere la <u>batteria</u> dal computer.

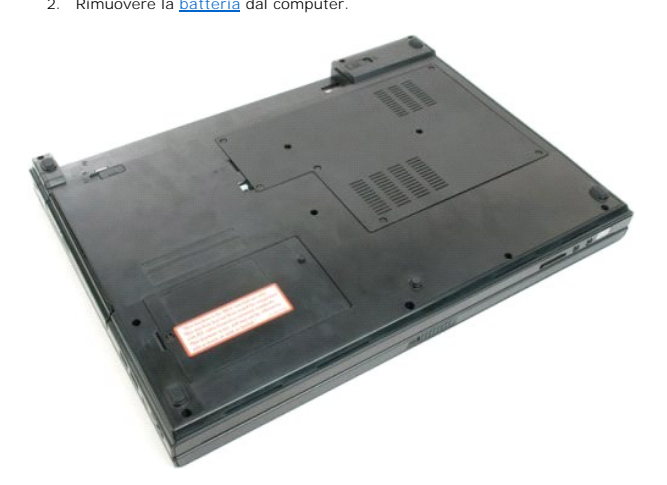

3. Rimuovere la vite che fissa il pannello di accesso del disco rigido alla base del computer.

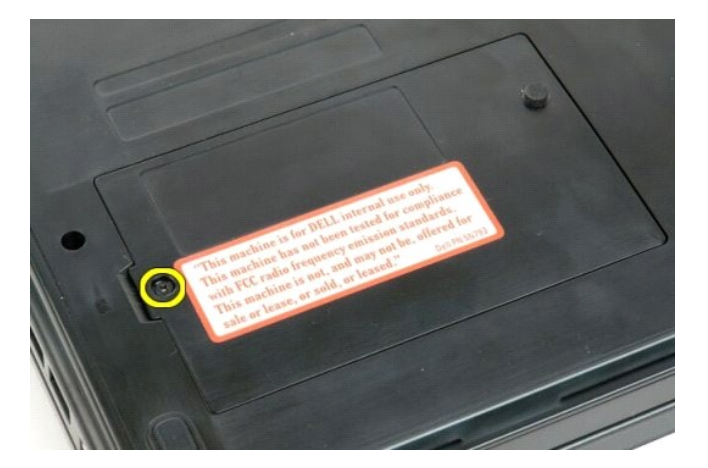

4. Inserire un graffietto in plastica nella fessura e sollevare il pannello di accesso, quindi rimuovere il pannello dal computer.

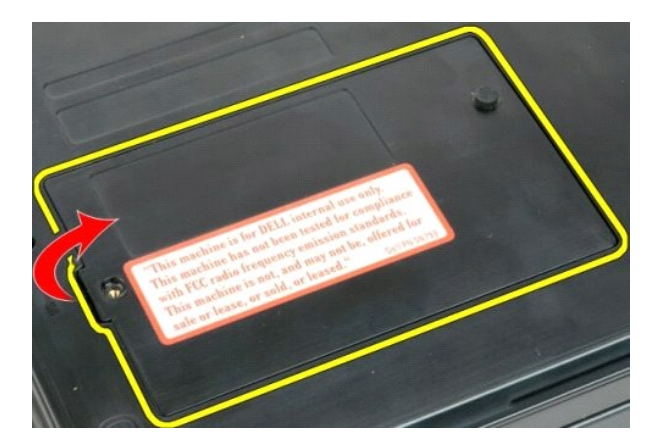

5. Rimuovere le due viti che bloccano il disco rigido.

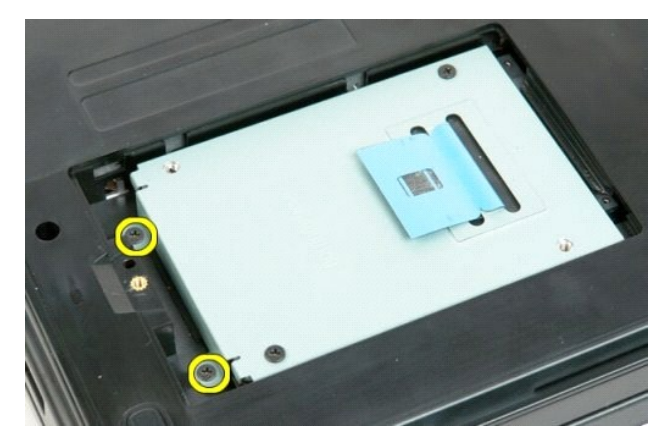

6. Far scorrere il disco rigido verso il lato destro del computer.

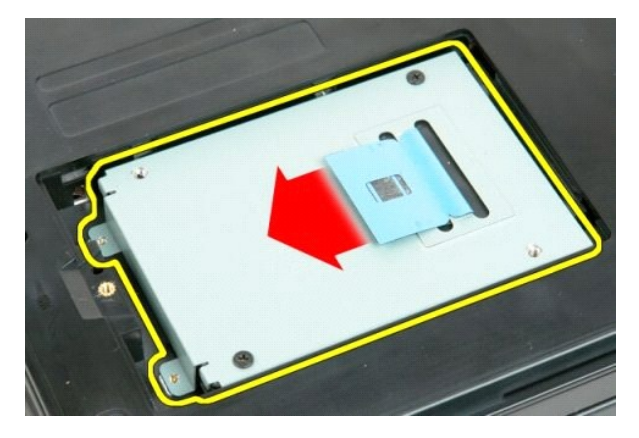

7. Sollevare il disco rigido dal computer.

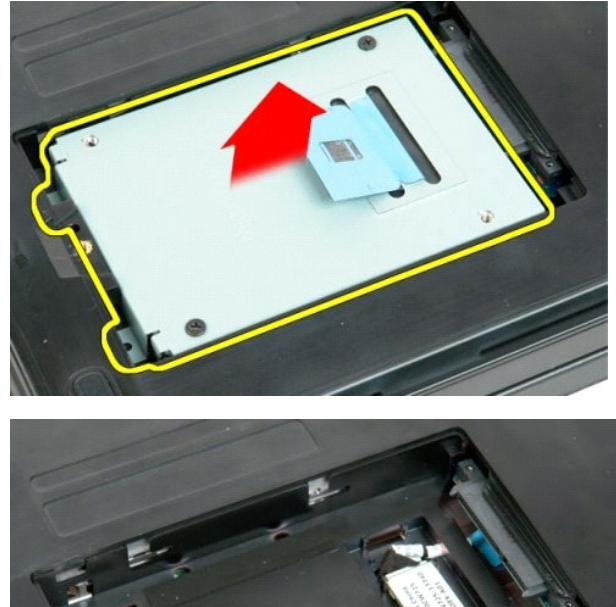

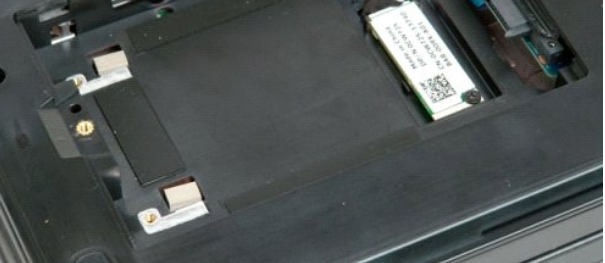

alla pagina Son

#### **Tastiera Manuale di servizio di Dell™ Vostro™ 1720**

AVVERTENZA: prima di effettuare interventi sui componenti interni, leggere le informazioni sulla sicurezza fornite con il computer. Per ulteriori<br>informazioni sulle protezioni ottimali, consultare l'home page sulla conform

## **Rimozione della tastiera**

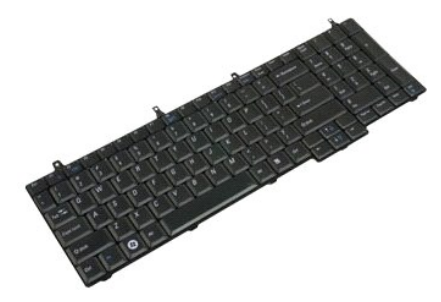

- 1. Seguire le procedure descritte in <u>Prima di effettuare interventi su componenti interni del computer</u>.<br>2. Rimuovere la <u>batteria</u> dal computer.<br>3. Rimuovere le <u>[pulsantiere di accensione e multimediale](file:///C:/data/systems/vos1720/it/SM/td_bbrd.htm#td_bbrd)</u> dal comput
- 

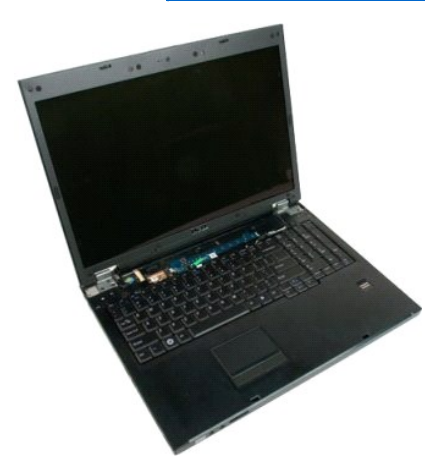

4. Rimuovere le quattro viti che fissano la tastiera alla base del computer.

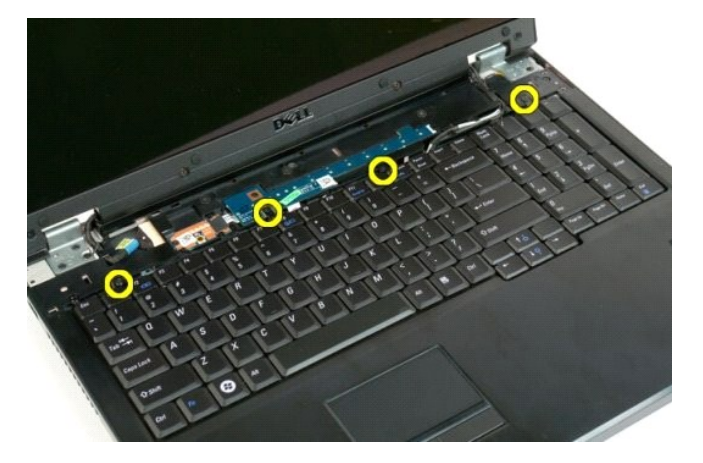

5. Capovolgere la tastiera e appoggiarla rivolta verso il baso sulla superficie di lavoro.

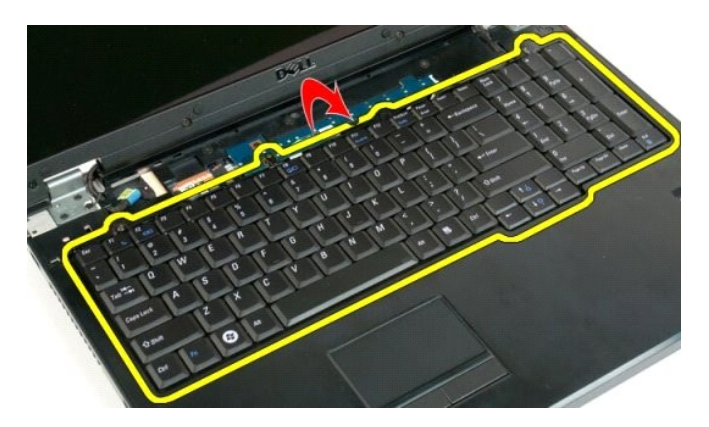

6. Aprire il fermaglio del cavo dati della tastiera.

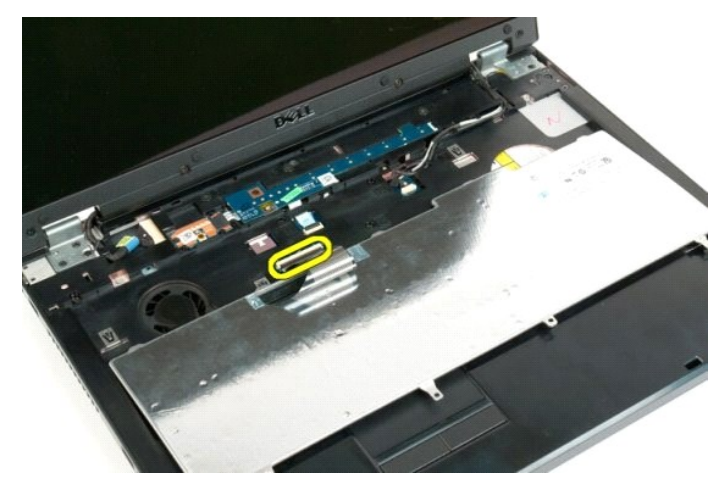

7. Rimuovere il cavo dati della tastiera dal fermaglio.

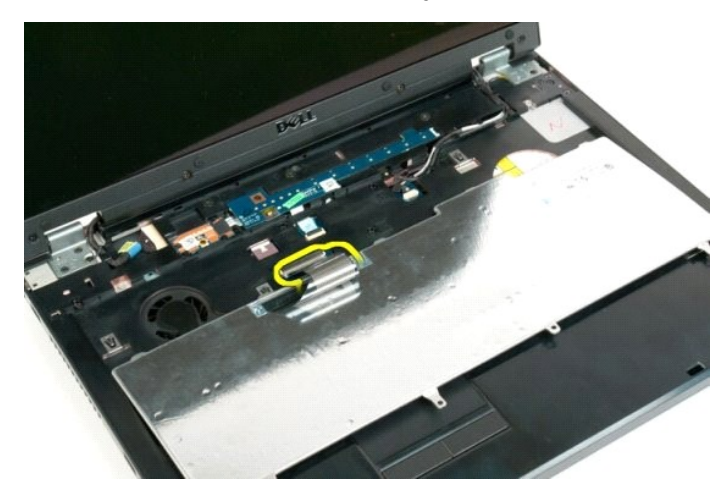

8. Rimuovere la tastiera dal computer.

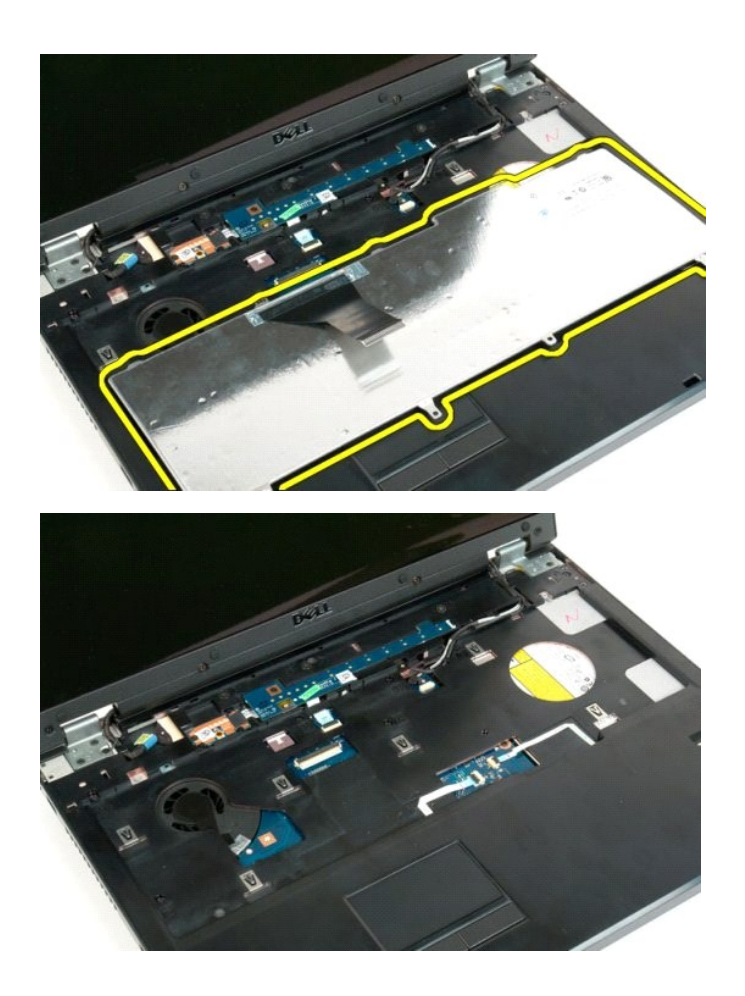

# **Memoria**

**Manuale di servizio di Dell™ Vostro™ 1720**

AVVERTENZA: prima di effettuare interventi sui componenti interni, leggere le informazioni sulla sicurezza fornite con il computer. Per ulteriori<br>informazioni sulle protezioni ottimali, consultare l'home page sulla conform

## **Rimozione dei moduli di memoria**

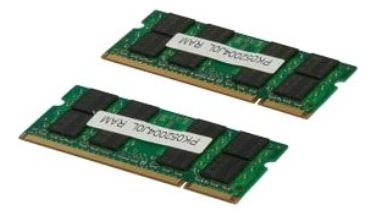

- 1. Seguire le procedure descritte in <u>Prima di effettuare interventi su componenti interni del computer</u>.<br>2. Rimuovere la <u>batteria</u> dal computer.<br>3. Rimuovere il <u>pannello di accesso</u> dal computer.
- 

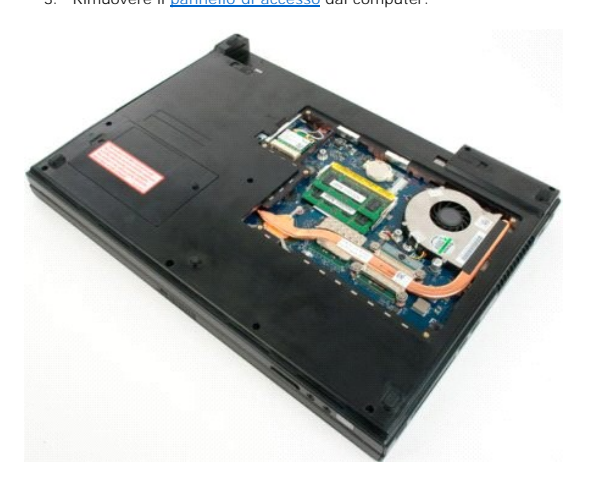

4. Se possibile, rimuovere il modulo di memoria superiore con le dita per allargare con delicatezza i fermagli di fissaggio presenti su ciascuna estremità del<br>connettore del modulo di memoria superiore finché il modulo non

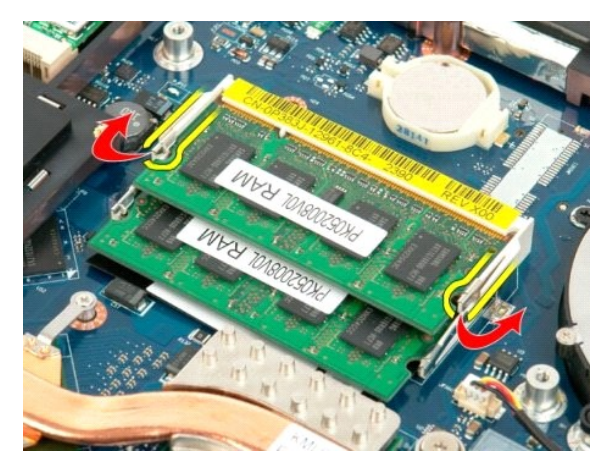

5. Far scorrere il modulo di memoria fino a estrarlo dallo zoccolo.

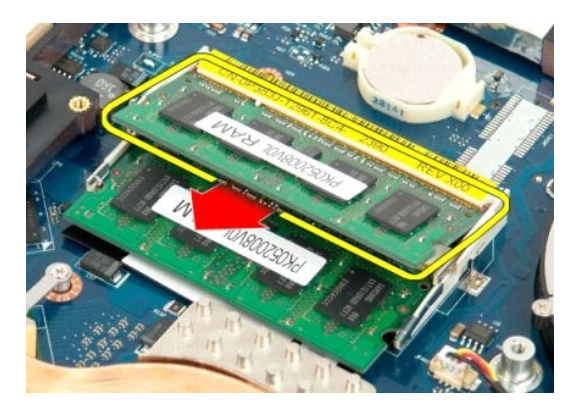

6. Se possibile, rimuovere il modulo di memoria inferiore con le dita per allargare con delicatezza i fermagli di fissaggio presenti su ciascuna estremità del<br>connettore del modulo di memoria superiore finché il modulo n

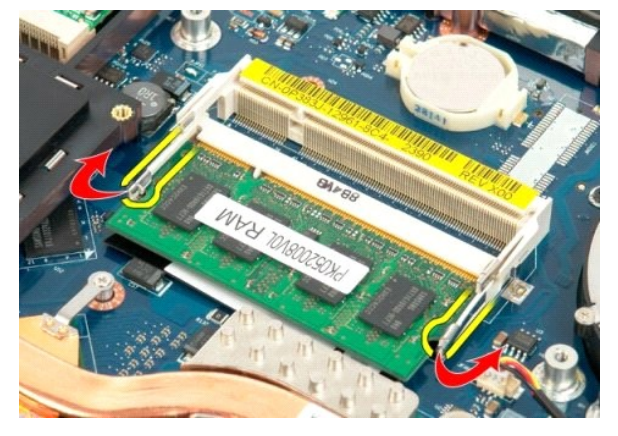

7. Far scorrere il modulo di memoria fino a estrarlo dallo zoccolo.

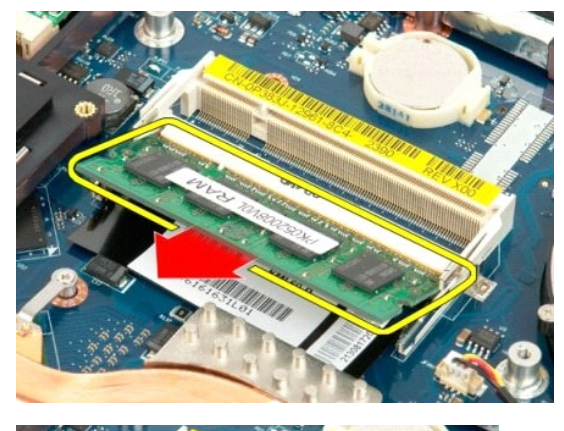

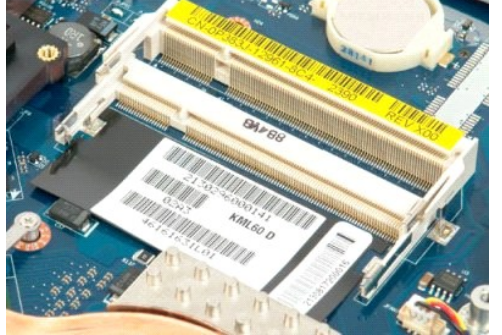

## **Unità ottica**

**Manuale di servizio di Dell™ Vostro™ 1720**

AVVERTENZA: prima di effettuare interventi sui componenti interni, leggere le informazioni sulla sicurezza fornite con il computer. Per ulteriori<br>informazioni sulle protezioni ottimali, consultare l'home page sulla conform

# **Rimozione dell'unità ottica**

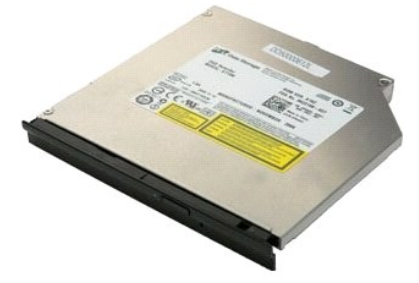

1. Seguire le procedure descritte in <u>Prima di effettuare interventi su componenti interni del computer</u>.<br>2. Rimuovere la <u>batteria</u> dal computer.

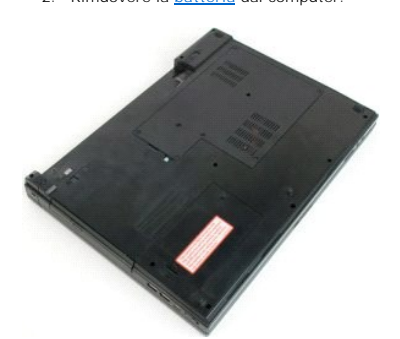

3. Rimuovere la vite che fissa l'unità ottica al telaio del computer.

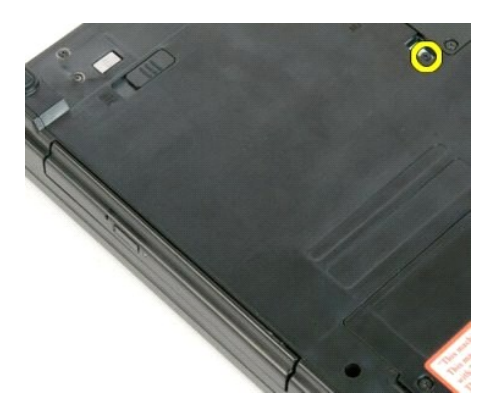

4. Inserire un graffietto di plastica nella tacca e far scorrere leggermente l'unità ottica fuori dal computer.

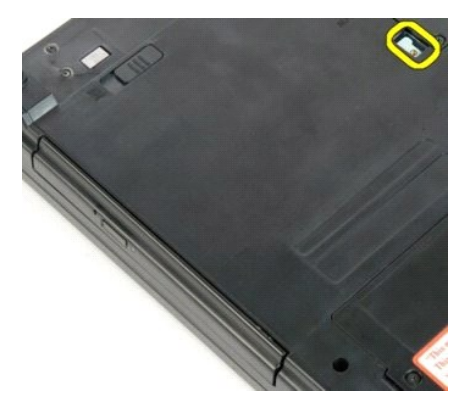

5. Rimuovere l'unità ottica dal computer.

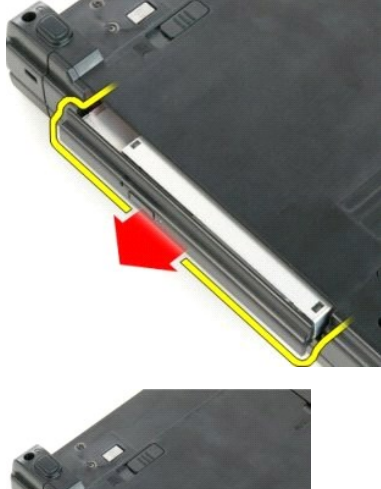

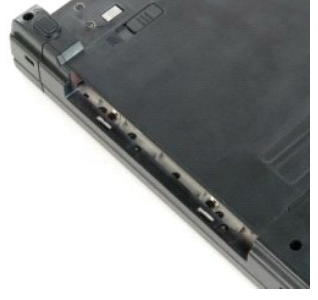

# **Palm rest**

**Manuale di servizio di Dell™ Vostro™ 1720**

AVVERTENZA: prima di effettuare interventi sui componenti interni, leggere le informazioni sulla sicurezza fornite con il computer. Per ulteriori<br>informazioni sulle protezioni ottimali, consultare l'home page sulla conform

# **Rimozione del palm rest**

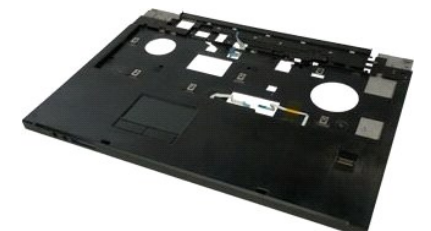

- 1. Seguire le procedure descritte in <u>Prima di effettuare interventi su componenti interni del computer</u>.<br>2. Rimuovere la <u>batteria</u> dal computer.<br>3. Rimuovere le <u>[pulsantiere di accensione e multimediale](file:///C:/data/systems/vos1720/it/SM/td_bbrd.htm#td_bbrd)</u> dal computer.<br>4.
- 
- 
- 

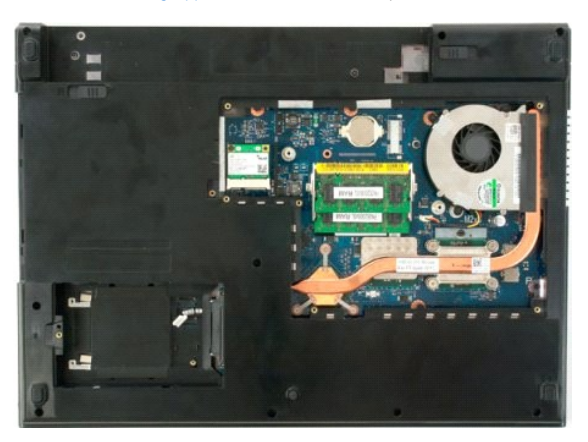

6. Rimuovere dal palm rest le undici viti che lo fissano al fondo del computer.

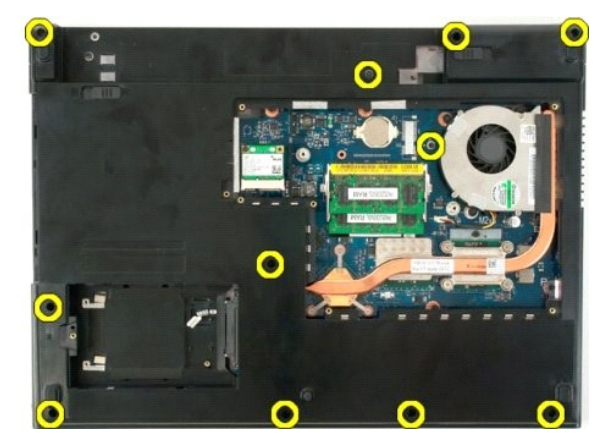

7. Aprire il fermaglio del cavo dati del touchpad.

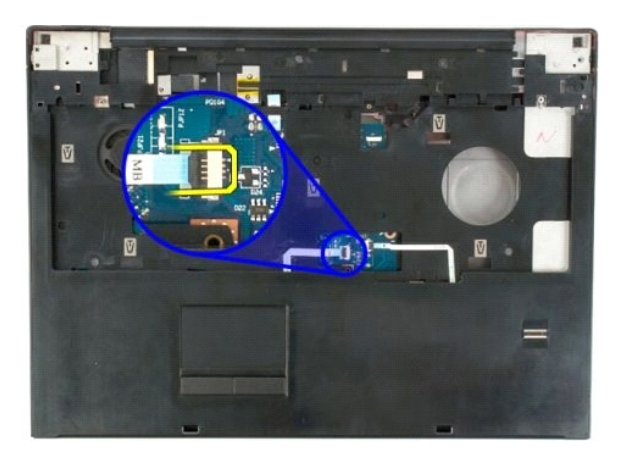

8. Rimuovere il cavo dati del touchpad dal fermaglio.

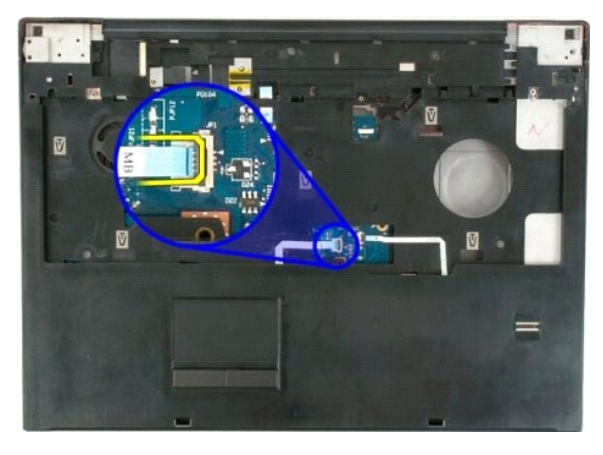

9. Aprire il fermaglio del cavo dati del lettore di impronte digitali.

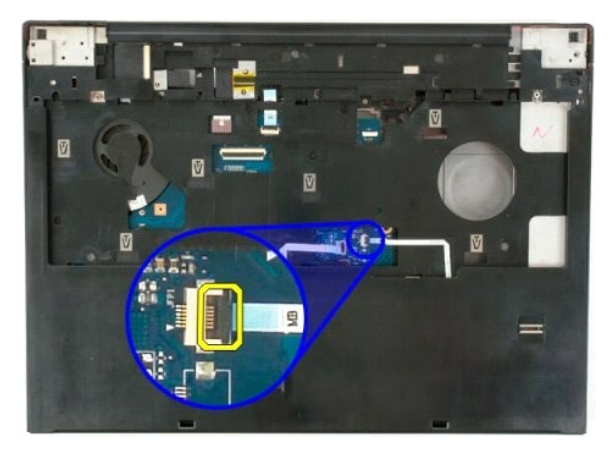

10. Rimuovere il cavo dati del lettore di impronte digitali dal fermaglio.

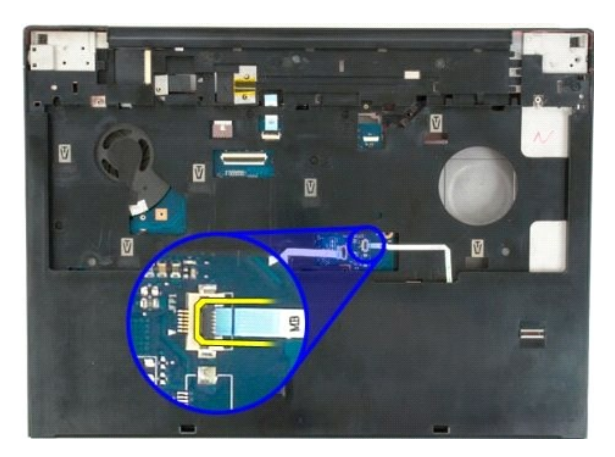

11. Rimuovere dal palm rest le nove viti che lo fissano alla parte superiore del computer.

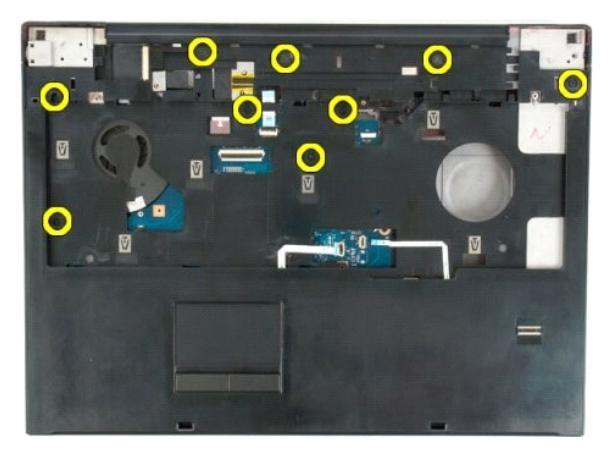

12. Rimuovere il palm rest dal computer.

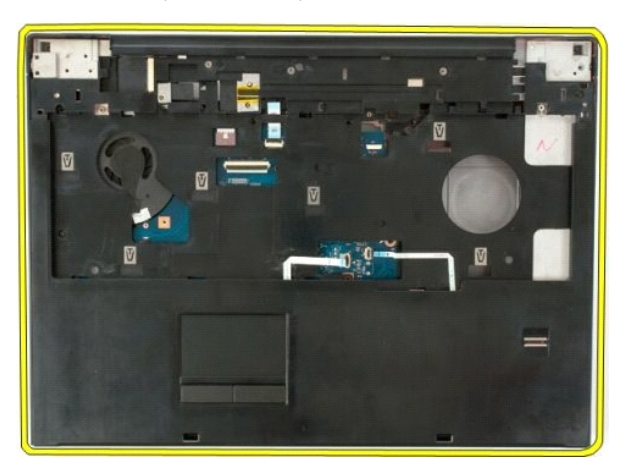

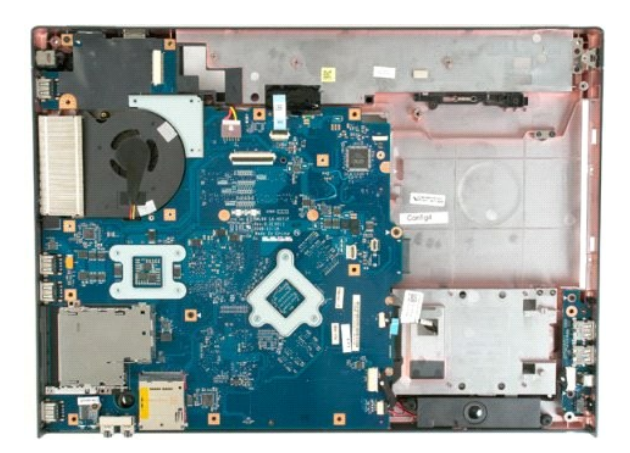

alla pagina Somn

#### **Dissipatore di calore e processore Manuale di servizio di Dell™ Vostro™ 1720**

AVVERTENZA: prima di effettuare interventi sui componenti interni, leggere le informazioni sulla sicurezza fornite con il computer. Per ulteriori<br>informazioni sulle protezioni ottimali, consultare l'home page sulla conform

## **Rimozione del dissipatore di calore e del processore**

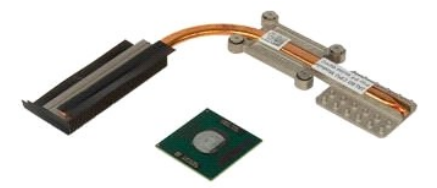

- 1. Seguire le procedure descritte in <u>Prima di effettuare interventi su componenti interni del computer</u>.<br>2. Rimuovere la <u>batteria</u> dal computer.<br>3. Rimuovere il <u>pannello di accesso</u> dal computer.<br>4. Rimuovere la <u>ventol</u>
- 
- 

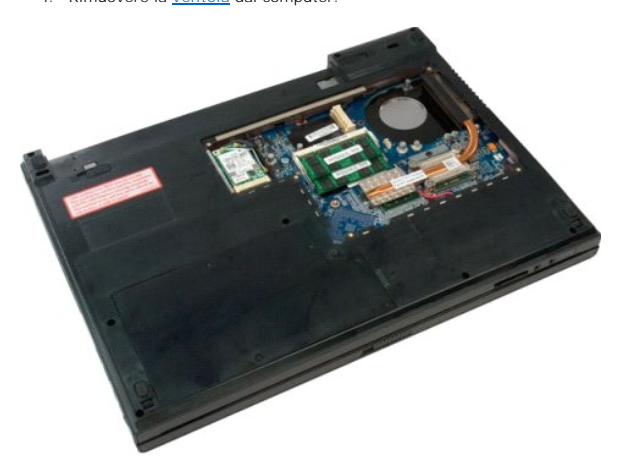

5. Allentare le quattro viti di fissaggio che assicurano il dissipatore di calore alla scheda di sistema.

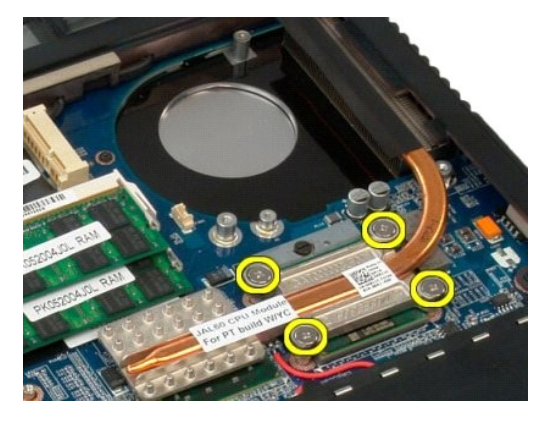

6. Sollevare il bordo del dissipatore di calore più vicino al centro della scheda di sistema.

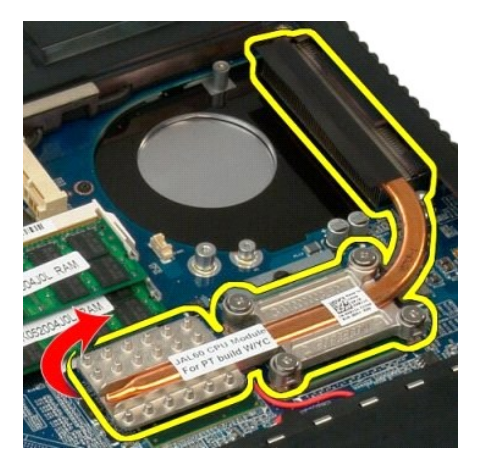

7. Far scorrere il dissipatore di calore verso il centro del computer, quindi sollevarlo ed estrarlo dal computer.

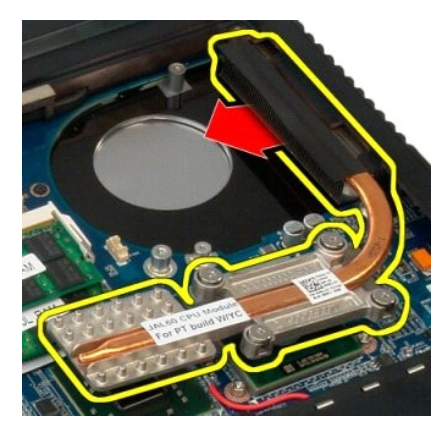

8. Ruotare la vite del processore in senso antiorario.

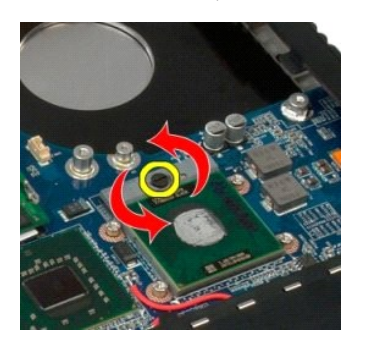

9. Sollevare il processore dallo zoccolo tenendolo in verticale, facendo attenzione a non piegare i piedini del processore.

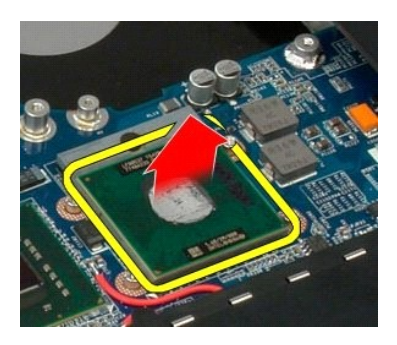

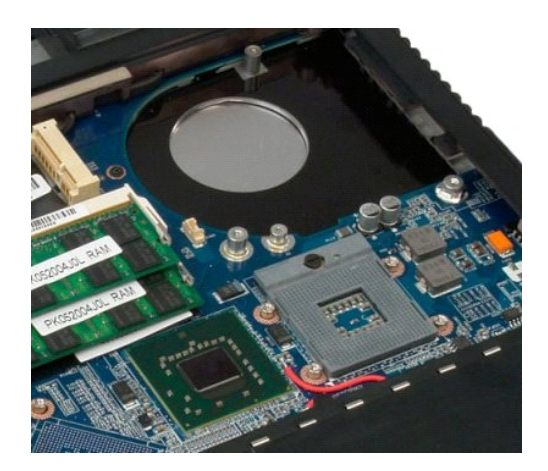

#### **Gruppo degli altoparlanti Manuale di servizio di Dell™ Vostro™ 1720**

AVVERTENZA: prima di effettuare interventi sui componenti interni, leggere le informazioni sulla sicurezza fornite con il computer. Per ulteriori<br>informazioni sulle protezioni ottimali, consultare l'home page sulla conform

# **Rimozione del gruppo degli altoparlanti**

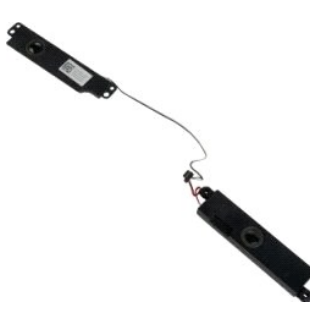

- 1. Seguire le procedure descritte in <u>Prima di effettuare interventi su componenti interni del computer.</u><br>2. Rimuovere li <u>pannello di accesso</u> dal computer.<br>4. Rimuovere il <u>pannello di accesso</u> dal computer.<br>5. Rimuovere
- 
- 
- 
- 
- 
- 
- 
- 

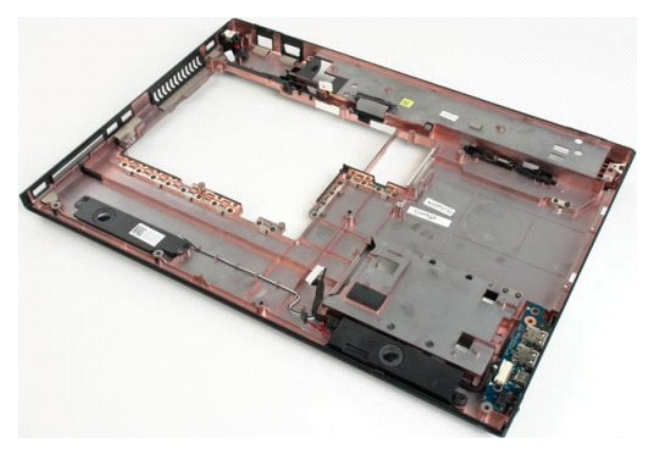

12. Rimuovere le quattro viti che fissano il gruppo degli altoparlanti al telaio del computer.

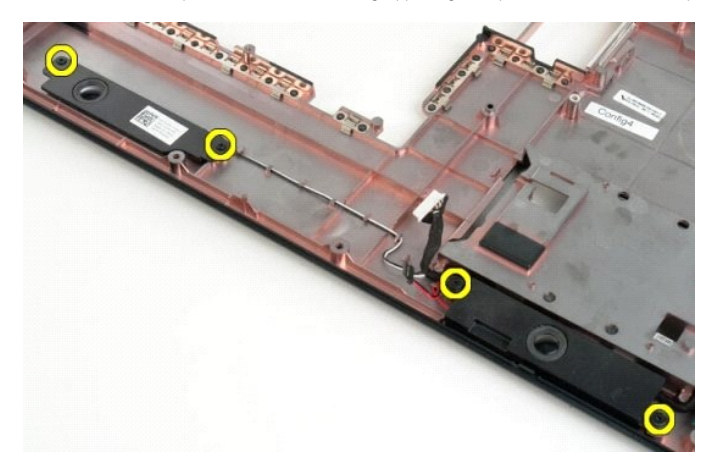

13. Rimuovere il gruppo degli altoparlanti dal computer.

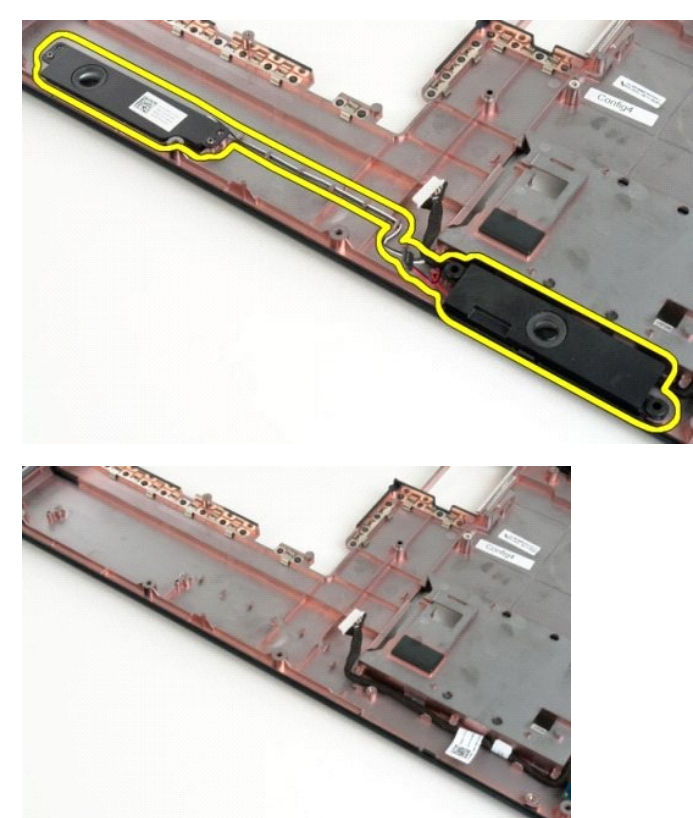

#### **Scheda di sistema Manuale di servizio di Dell™ Vostro™ 1720**

AVVERTENZA: prima di effettuare interventi su componenti interni del Tablet PC, leggere le informazioni di sicurezza fornite assieme al Tablet PC.<br>Per ulteriori informazioni sulle protezioni ottimali, consultare l'home pag

## **Rimozione della scheda di sistema**

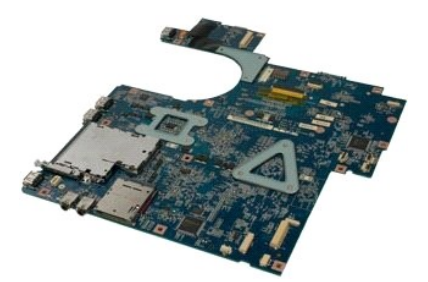

- 1. Seguire le procedure descritte in <u>Prima di effettuare interventi su componenti interni del computer.</u><br>2. Rimuovere la <u>batteria</u> dal computer.<br>3. Rimuovere li <u>pannello di accesso</u> dal computer.<br>4. Rimuovere li <u>ventol</u>
- 
- 
- 
- 
- 
- 
- 

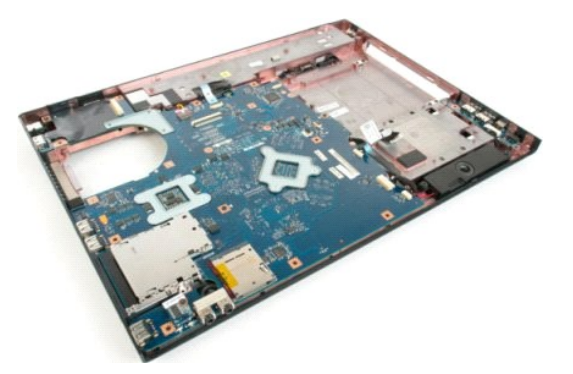

11. Scollegare il cavo dell'altoparlante dalla scheda di sistema.

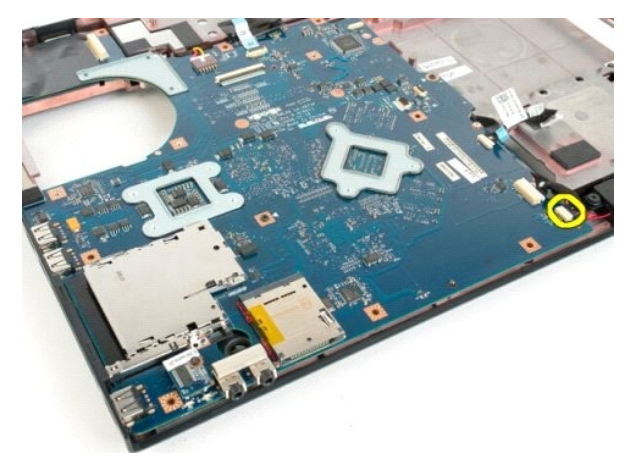

12. Scollegare il cavo dati USB/IEEE 1394 dalla scheda di sistema.

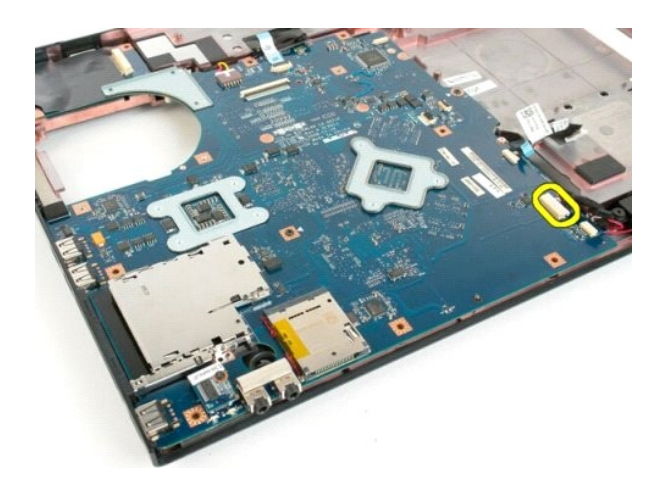

13. Scollegare il cavo del modulo Bluetooth® dalla scheda di sistema.

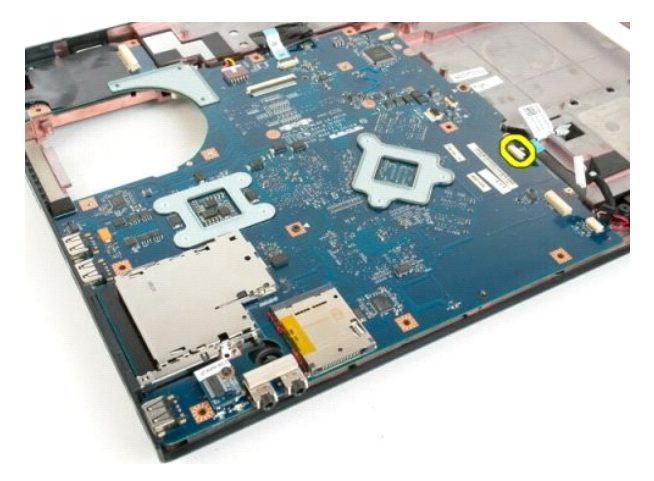

14. Scollegare il cavo di alimentazione dalla scheda di sistema.

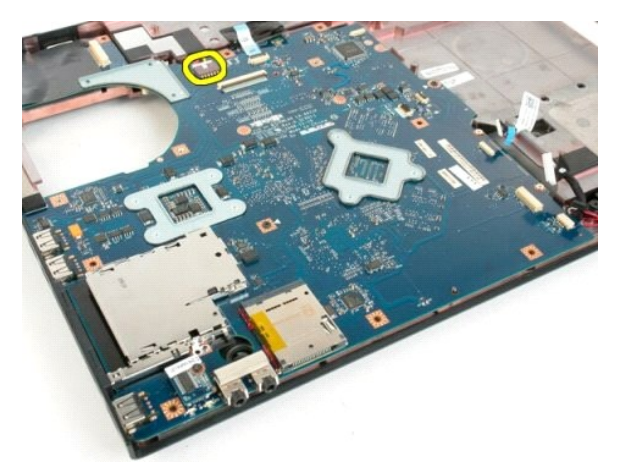

15. Rimuovere le tre viti che fissano la scheda di sistema al telaio del computer.

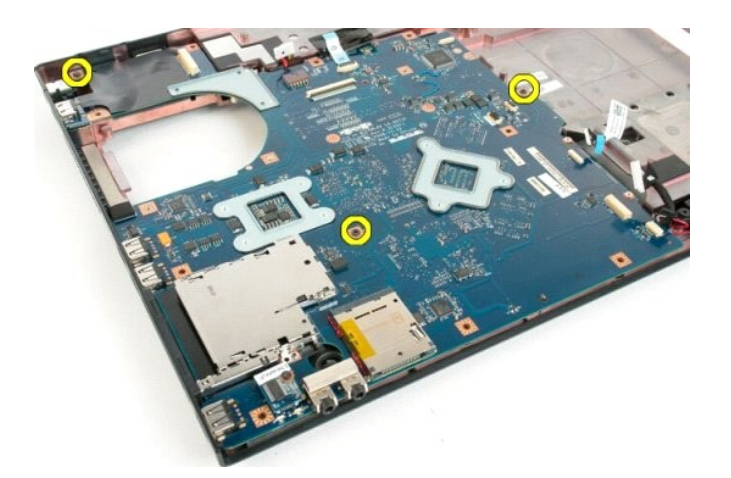

16. Rimuovere la scheda di sistema dal telaio del computer.

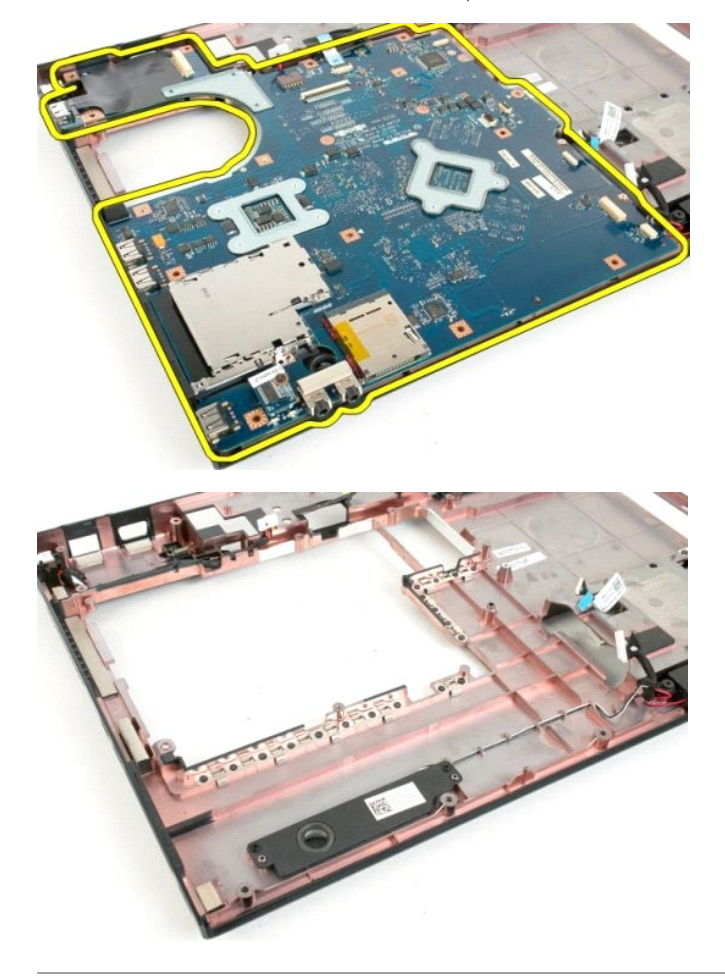

alla pagina Sommario

## **Scheda USB/IEEE 1394 Manuale di servizio di Dell™ Vostro™ 1720**

AVVERTENZA: prima di effettuare interventi sui componenti interni, leggere le informazioni sulla sicurezza fornite con il computer. Per ulteriori<br>informazioni sulle protezioni ottimali, consultare l'home page sulla conform

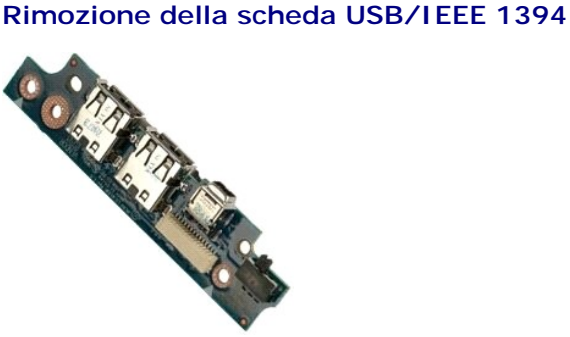

- 1. Seguire le procedure descritte in <u>Prima di effettuare interventi su componenti interni del computer</u>.<br>2. Rimuovere il <u>pannello di accesso</u> dal computer.<br>4. Rimuovere la <u>ventola</u> dal computer.
- 2. Rimuovere la <u>batteria</u> dal computer.<br>3. Rimuovere il <u>pannello di accesso</u> dal computer.<br>4. Rimuovere la <u>[ventola](file:///C:/data/systems/vos1720/it/SM/td_fan.htm#td_fan)</u> dal computer.
- 
- 
- 5. Rimuovere il <u>disco rigido</u> dal computer.<br>6. Rimuovere l'<u>[unità ottica](file:///C:/data/systems/vos1720/it/SM/td_opthd.htm#td_opthd)</u> dal computer.
- 7. Rimuovere il <u>coperchio del cardine</u> dal computer.<br>8. Rimuovere la <u>[tastiera](file:///C:/data/systems/vos1720/it/SM/td_key.htm#td_key)</u> dal computer.<br>9. Rimuovere il <u>gruppo dello schermo</u> dal computer.<br>10. Rimuovere il <u>palm rest</u> dal computer.
- 
- 

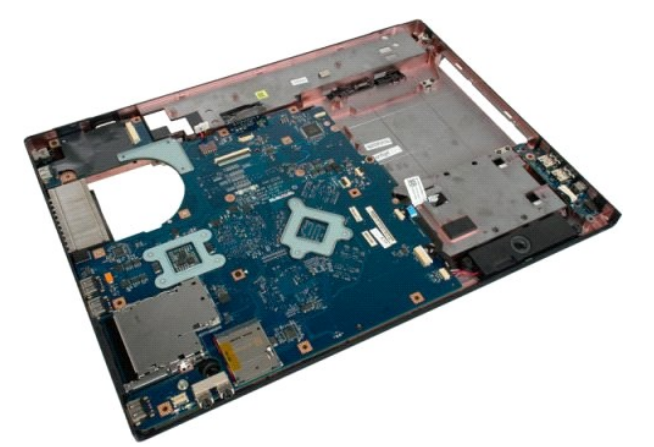

11. Scollegare il cavo dati USB dalla scheda USB.

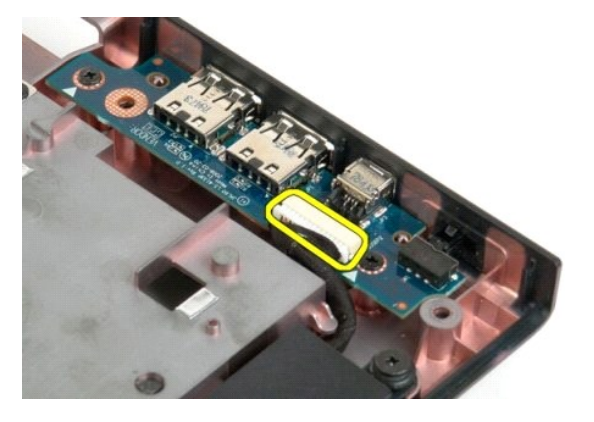

12. Rimuovere le due viti che fissano la scheda USB al telaio del computer.

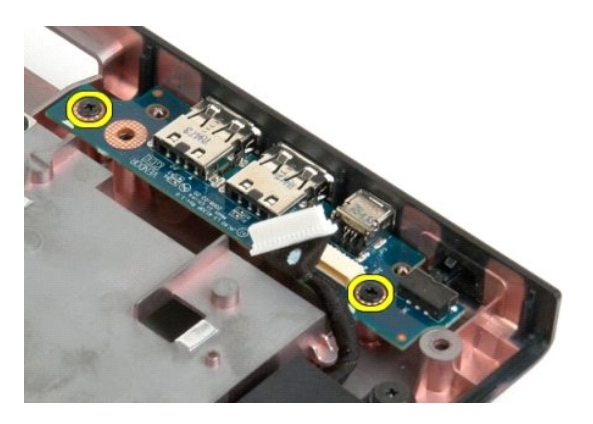

13. Sollevare il bordo interno della scheda USB e rimuovere la scheda dal computer.

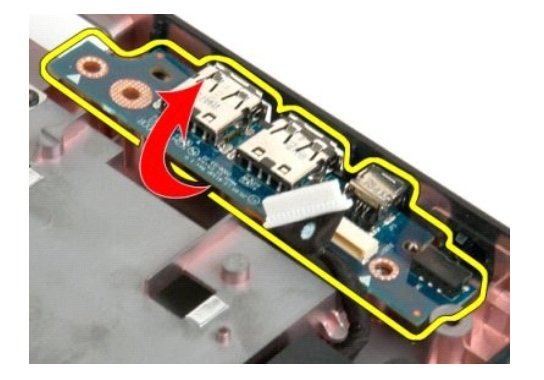

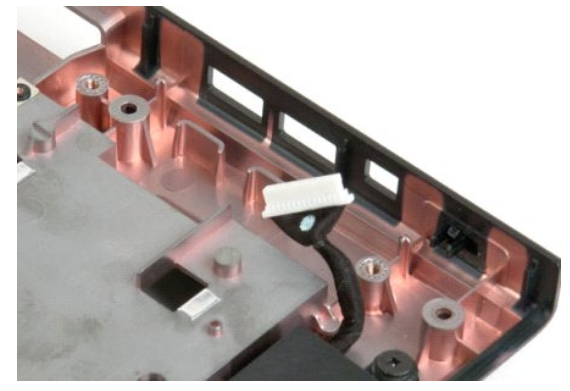

alla pagina Sommario

#### **Scheda di rete locale senza fili (WLAN) Manuale di servizio di Dell™ Vostro™ 1720**

AVVERTENZA: prima di effettuare interventi sui componenti interni, leggere le informazioni sulla sicurezza fornite con il computer. Per ulteriori<br>informazioni sulle protezioni ottimali, consultare l'home page sulla conform

## **Rimozione della scheda WLAN**

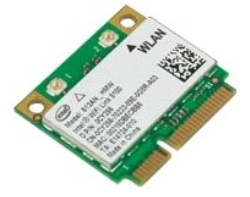

- 1. Seguire le procedure descritte in <u>Prima di effettuare interventi su componenti interni del computer</u>.<br>2. Rimuovere la <u>batteria</u> dal computer.<br>3. Rimuovere il <u>pannello di accesso</u> dal computer.
- 

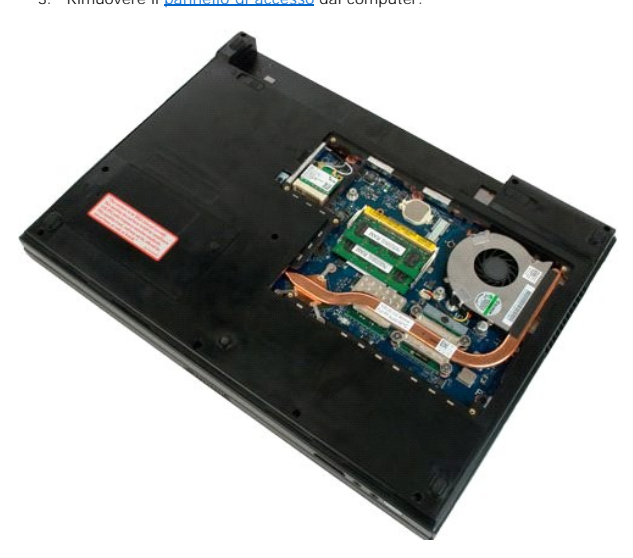

4. Scollegare i cavi dell'antenna dalla scheda WLAN.

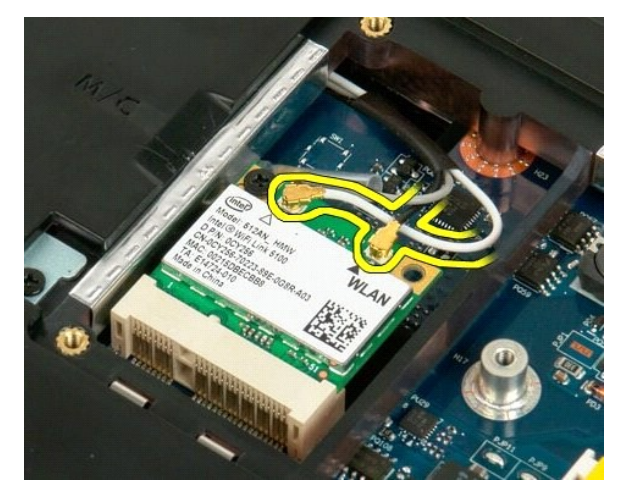

5. Rimuovere la vite che fissa la scheda WLAN al computer.

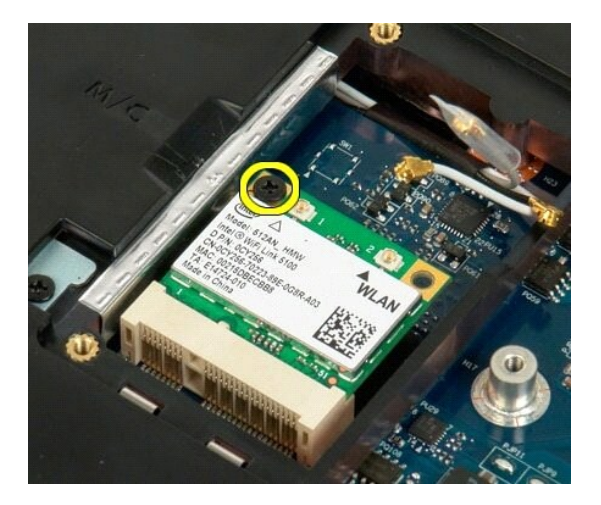

6. Rimuovere la scheda WLAN dal computer.

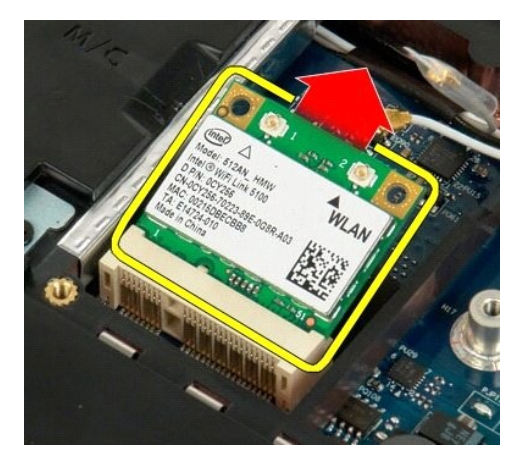

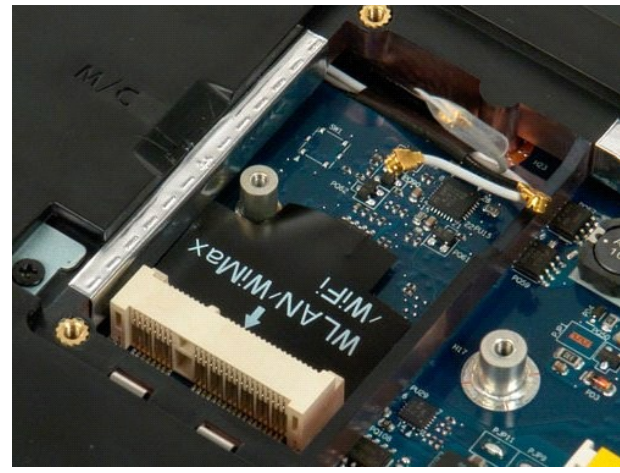

## **Scheda interna con tecnologia senza fili Bluetooth® Manuale di servizio di Dell™ Vostro™ 1720**

AVVERTENZA: prima di effettuare interventi sui componenti interni, leggere le informazioni sulla sicurezza fornite con il computer. Per ulteriori<br>informazioni sulle protezioni ottimali, consultare l'home page sulla conform

# **Rimozione della scheda interna con tecnologia Bluetooth**

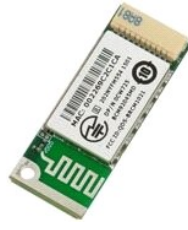

- 1. Seguire le procedure descritte in <u>Prima di effettuare interventi su componenti interni del computer</u>.<br>2. Rimuovere la <u>batteria</u> dal computer.<br>3. Rimuovere il <u>disco rigido</u> dal computer.
- 
- 

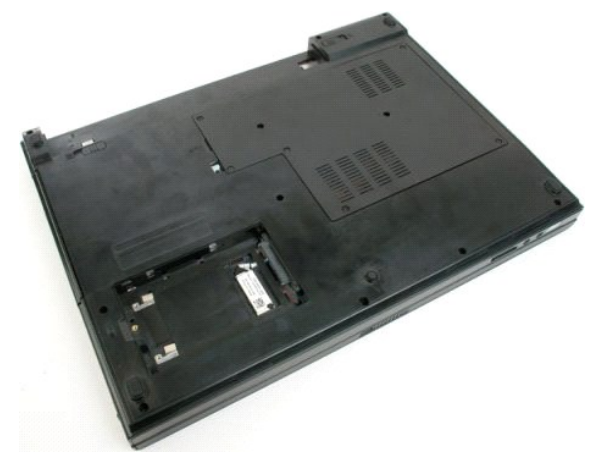

4. Rimuovere le viti che fissano il modulo Bluetooth.

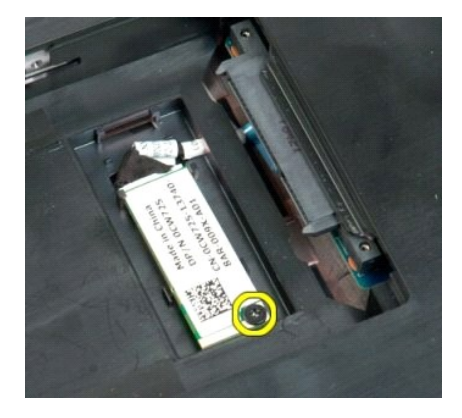

5. Sollevare il modulo Bluetooth per il bordo più vicino alla parte anteriore del computer.

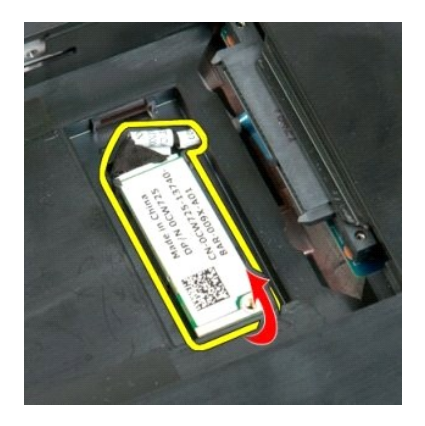

6. Scollegare il cavo dati del modulo Bluetooth.

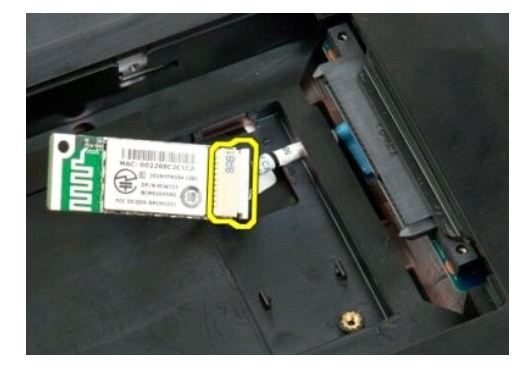

7. Rimuovere il modulo Bluetooth dal computer.

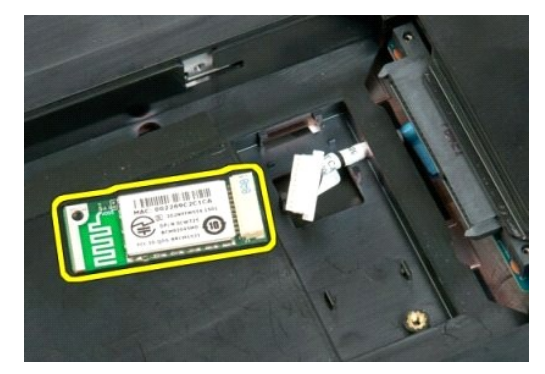

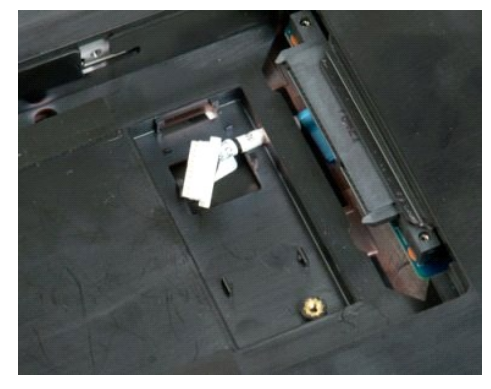

#### <span id="page-65-3"></span>**Operazioni con il computer Manuale di servizio di Dell™ Vostro™ 1720**

[Prima di effettuare interventi sui componenti interni del computer](#page-65-0)

- **Strumenti consigliati**
- **[Spegnimento del computer](#page-65-2)**
- [Dopo gli interventi sui componenti interni del computer](#page-66-0)

## <span id="page-65-0"></span>**Prima di effettuare interventi sui componenti interni del computer**

Attenersi alle seguenti istruzioni di sicurezza per proteggere il computer da potenziali danni e garantire la sicurezza personale. A meno che non vi siano<br>indicazioni diverse, ciascuna procedura illustrata nel presente doc

- l Sono state eseguite le operazioni descritte in [Operazioni con il computer.](#page-65-3)  l Sono state lette le informazioni sulla sicurezza fornite con il computer.
- l Un componente può essere sostituito o, se acquistato separatamente, installato eseguendo la procedura di rimozione in ordine inverso.

AVVERTENZA: prima di effettuare interventi sui componenti interni, leggere le informazioni sulla sicurezza fornite con il computer. Per ulteriori<br>informazioni sulle protezioni ottimali, consultare l'home page sulla conform

- **ATTENZIONE: le riparazioni del computer vanno eseguite solo da un tecnico di assistenza qualificato. Danni dovuti a riparazioni non autorizzate da Dell non sono coperte dalla garanzia.**
- **ATTENZIONE: per evitare eventuali scariche elettrostatiche, scaricare a terra l'elettricità statica del corpo utilizzando una fascetta da polso per la messa a terra o toccando a intervalli regolari una superficie metallica non verniciata (ad esempio, un connettore sul retro del computer).**
- **ATTENZIONE: maneggiare con cura componenti e schede. Non toccare i componenti o i contatti delle schede. Tenere le schede per i bordi o per la staffa metallica di montaggio. Maneggiare un componente, ad esempio un processore, dai bordi, non dai piedini.**

ATTENZIONE: per scollegare un cavo, afferrare il connettore o la linguetta di estrazione, non il cavo stesso. Alcuni cavi sono dotati di connettore<br>con linguette di blocco. Per scollegare questo tipo di cavo, premere sulle **connettore, tenerlo allineato per evitare che i piedini si pieghino. Inoltre, prima di collegare un cavo, accertarsi che entrambi i connettori siano allineati e orientati in modo corretto.** 

**N.B.:** il colore del computer e di alcuni componenti potrebbe apparire diverso da quello mostrato in questo documento.

Per evitare danni al computer, seguire la procedura descritta prima di effettuare interventi sui componenti interni del computer.

- 1. Assicurarsi che la superficie di lavoro sia piana e pulita per prevenire eventuali graffi al coperchio del computer.
- 
- 2. Spegnere il computer (vedere <u>Spegnimento del computer</u>).<br>3. Se il computer è connesso a un dispositivo di alloggiamento, ad esempio la base per supporti multimediali opzionale o il battery slice, disconnetterlo.

**ATTENZIONE: per scollegare un cavo di rete, disconnetterlo prima dal computer e successivamente dalla periferica di rete.**

- 4. Scollegare tutti i cavi di rete dal computer.
- 5. Scollegare il computer e tutte le periferiche collegate dalle rispettive prese elettriche. 6. Chiudere lo schermo e capovolgere il computer su una superficie di lavoro piana.
- 

**ATTENZIONE: per evitare danni alla scheda di sistema, rimuovere la batteria principale prima di eseguire interventi sul computer.**

- 7. Rimuovere la batteria principale (consultare la sezione [Rimozione della batteria](file:///C:/data/systems/vos1720/it/SM/td_batt.htm#td_batt1)).<br>8. Raddrizzare il computer.
- Raddrizzare il computer.
- 9. Aprire lo schermo. 10. Premere il pulsante di accensione per mettere a terra la scheda di sistema.

**ATTENZIONE: per evitare scosse elettriche, scollegare sempre il computer dalla presa elettrica prima di aprire lo schermo.**

ATTENZIONE: prima di toccare qualsiasi componente interno del computer, scaricare l'elettricità statica dal corpo toccando una superficie<br>metallica non verniciata, ad esempio il retro del computer. Durante l'intervento toc

- 
- 11. Rimuovere le eventuali ExpressCard o schede smart dai relativi slot.<br>12. Rimuovere il disco rigido (consultare la sezione <u>Rimozione del disco rigido</u>).

## <span id="page-65-1"></span>**Strumenti consigliati**

Le procedure in questo documento possono richiedere gli strumenti seguenti:

- Cacciavite a punta piatta piccolo
- 
- l Cacciavite a stella n.0 l Cacciavite a stella n.1
- Graffietto piccolo in plastica l CD del programma per l'aggiornamento BIOS flash

## <span id="page-65-2"></span>**Spegnimento del computer**

- **ATTENZIONE: per evitare la perdita di dati, salvare e chiudere i file aperti e uscire da tutti i programmi in esecuzione prima di spegnere il computer.**
- 1. Arrestare il sistema operativo. l **In Windows Vista:**
	- Fare clic su Start<sup>(3)</sup>, quindi sulla freccia nell'angolo inferiore destro del menu Start come mostrato di seguito, infine scegliere Arresta il sistema.

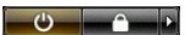

l **In Windows XP:** 

Fare clic su **Start**→ **Spegni computer**→ **Spegni**.

Al termine del processo di arresto del sistema operativo, il computer si spegne.

2. Assicurarsi che il computer e le eventuali periferiche collegate siano spenti. Se il computer e le periferiche collegate non si spengono automaticamente<br>quando si arresta il sistema operativo, premere e tenere premuto i

# <span id="page-66-0"></span>**Dopo gli interventi sui componenti interni del computer**

Una volta completate le procedure di reinstallazione, accertarsi di collegare tutte le periferiche esterne, schede e cavi prima di accendere il computer.

- ATTENZIONE: per evitare di danneggiare il computer, utilizzare soltanto la batteria progettata per questo specifico computer Dell. Non utilizzare<br>batterie progettate per altri computer Dell.
- 1. Collegare eventuali periferiche esterne, ad esempio un replicatore di porte, un battery slice o una base per supporti multimediali e rimontare tutte le<br>- eventuali schede, ad esempio una ExpressCard.<br>2. Collegare al co
- 
- 

**ATTENZIONE: per collegare un cavo di rete, inserirlo prima nella periferica di rete, quindi collegarlo al computer.**

- 
- 3. Sostituire la <u>batteria</u>.<br>4. Collegare il computer e tutte le periferiche alle rispettive prese elettriche.
- 5. Accendere il computer.